Cláraigh do tháirge agus faigh tacaíocht ag

## www.philips.com/welcome

PFL3xx8H/T **PFL4398H/T** 

GA Lámhleabhar an Úsáideora

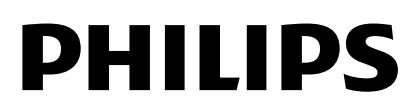

## Clár Ábhar

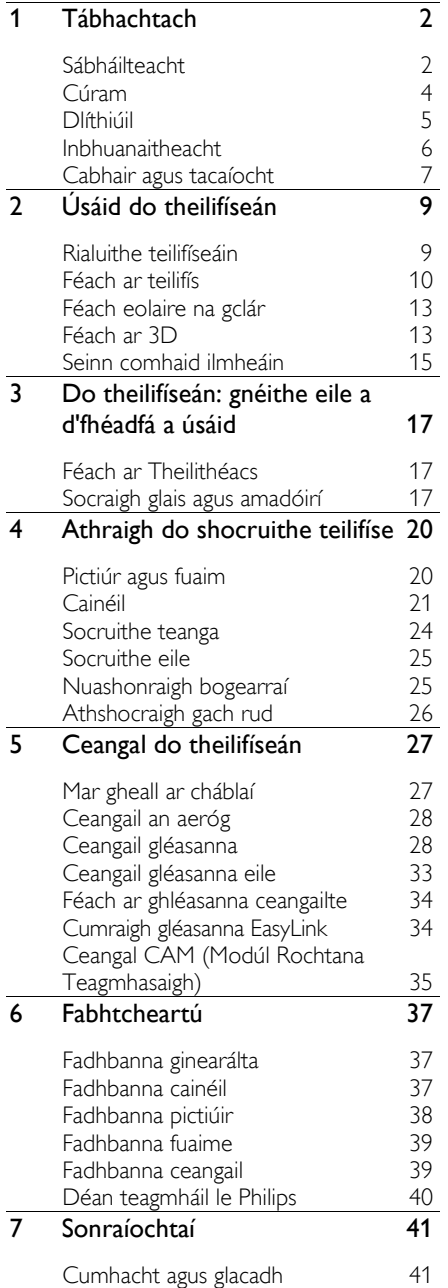

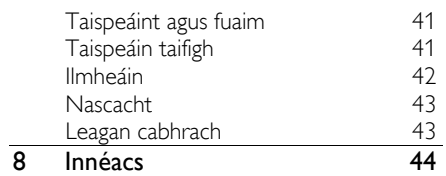

Gaeilge

## <span id="page-3-0"></span>1 Tábhachtach

## <span id="page-3-1"></span>**Sábháilteacht**

#### Réamhchúraimí

Léigh agus bí cinnte go dtuigeann tú gach treoir sula n-úsáideann tú do theilifíseán. Má dhéantar damáiste toisc nach leantar na treoracha, ní bheidh feidhm leis an mbaránta.

#### Riosca turrainge leictrí nó dóiteáin!

Ná nocht an teilifíseán riamh do bháisteach ná d'uisce. Ná cuir gabhdán ina bhfuil leacht, vása mar shampla, in aice an teilifíseáin riamh. Má dhoirtear leacht

ar an teilifíseán nó isteach ann, dícheangal an teilifíseán láithreach den asraon cumhachta. Iarr ar Philips TV Consumer Care an teilifíseán a sheiceáil sula n-úsáideann tú arís é.

 Ná cuir an teilifíseán, an cianrialtán ná na cadhnraí gar do lasair nochta ná d'aon fhoinse eile teochta riamh. Áirítear air sin solas díreach ón ngrian. Chun nach leathfar dóiteáin, coimeád coinnle agus gach lasair eile amach i gcónaí ón teilifíseán, ón gcianrialtán agus ó chadhnraí.

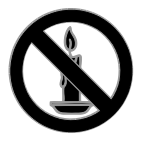

- Ná sáigh rud ar bith riamh isteach sa slota aeraithe ná in aon oscailt eile sa teilifíseán.
- Ná nocht an cianrialtán ná na cadhnraí riamh do bháisteach, d'uisce ná do theas iomarcach.
- Seachain brú ag teacht ar phlocóidí cumhachta. Bí cinnte go mbíonn an phlocóid chumhachta ionsáite go hiomlán sa soicéad cumhachta. Is féidir le plugaí scaoilte cumhachta bheith ina gcúis le stuáil nó le dóiteán.
- Agus an teilifíseán á sclóineadh, bí cinnte nach gcuirtear straidhn ar an gcorda cumhachta. D'fhéadfadh straidhn ar an gcorda bheith ina chúis le ceangal scaoilte as a leanfadh stuáil.
- Ní mór plocóid chumhachta an teilifíseáin a dhícheangal chun an teilifíseán a dhícheangal den phríomhlíne chumhachta. Agus an chumhacht á dhícheangal, bí cinnte gurb í an phlocóid chumhachta seachas an corda a tharraingíonn tú amach. Bí cinnte i gcónaí go bhfuil teacht iomlán agat ar an bpluga cumhachta, ar an gcorda cumhachta agus ar an soicéad asraoin.

#### Riosca damáiste don teilifíseán!

- Teastaíonn beirt chun teilifíseán ina bhfuil breis is 25kg nó 55pt meáchain, a iompar.
- Agus teilifíseán á fheistiú de sheastán, ná húsáid aon seastán ach an ceann a chuirtear ar fáil. Daingnigh an seastán go docht den teilifíseán. Cuir an teilifíseán ar dhromchla réidh cothrom ar féidir leis meáchan an teilifíseáin agus an tseastáin in éineacht a thógáil.
- Agus an teilifíseán á dhaingniú den bhalla, bí cinnte gur féidir leis an bhfeiste balla meáchan teilifíseáin a iompar. Daingnigh an feiste balla de bhalla ar féidir leis meáchan an teilifíseáin agus an fheiste bhalla araon a thacú. Ní ghlacann TP Vision Netherlands B.V. aon fhreagacht as feistiú mícheart de bhalla as a leanann timpiste, gortú nó damáiste.
- Más gá duit an teilifíseán a stóráil, bain an seastán den teilifíseán. Ná luigh an teilifíseán ar a chúl riamh agus an seastán feistithe de.
- Sula gceanglaíonn tú an teilifíseán den asraon cumhachta, bí cinnte go bhfuil an voltas cumhachta ar aon dul leis an voltas atá priontáilte ar chúl an teilifíseáin. Ná ceangal an teilifíseán den asraon cumhachta riamh más rud é nach ionann an voltas.
- D'fhéadfadh codanna den táirge seo bheith déanta as gloine. Láimhsigh go cúramach chun gortú agus damáiste a sheachaint.

# Gaeilge

#### Riosca gortaithe do leanaí!

Déan na réamhchúraimí seo ionas nach dtitfidh an teilifíseán, rud a d'fhéadfadh gortú dhéanamh do leanbh:

- Ná cuir an teilifíseán riamh ar dhromchla ar a bhfuil éadach nó ábhar eile a d'fhéadfaí a tharraingt.
- Bí cinnte nach mbíonn aon chuid den teilifíseán ag gobadh amach ón dromchla.
- Ná cuir teilifíseán riamh ar mhír ard troscáin, ar nós leabhragáin, gan an mhír troscáin agus an teilifís araon a dhaingniú den bhall nó de thaca oiriúnach.
- Cuir leanaí ar an eolas mar gheall ar a dhainséaraí atá sé dreapadh suas ar throscán chun an teilifíseán a shroicheadh.

#### Riosca cadhnraí a shlogadh siar!

 D'fhéadfadh cadhnra atá cosúil le bonn airgid a bheith sa táirge nó sa chianrialtán, rud a d'fhéadfaí a shlogadh siar. Ná lig do leanaí lámh a chur ar an gcadhnra riamh!

#### Riosca róthéimh!

 Ná suiteáil an teilifíseán i spás cúng riamh. Bí cinnte i gcónaí go mbíonn 4 orlach nó 10 cm timpeall ar an teilifíseán le haghaidh aerú. Bí cinnte nach mbíonn slotaí aeraithe an teilifíseáin clúdaithe riamh ag cuirtíní ná ag aon rud eile.

#### Riosca gortaithe, dóiteáin nó damáiste den chorda cumhachta!

- Ná cuir an teilifíseán ná aon rud eile anuas ar an gcorda cumhachta.
- Dícheangal an teilifíseán den asraon cumhachta agus den aeróg roimh stoirm thintrí. Ná cuir lámh ar aon chuid den teilifíseán, den chorda cumhachta ná den chábla aeróige riamh le linn stoirm thintrí.

#### Riosca de dhamáiste don éisteacht!

 Cluasáin as a bhfuil fuaim ard ag teacht, ná caith iad ar feadh tréimhsí fada ama.

#### Teochta ísle

 Má iompraítear an teilifíseán i dteochtaí is ísle ná 5°C nó 41°F, díphacáil an teilifíseán agus fan go mbíonn teocht an teilifíseáin ar theocht an tseomra sula gceanglaítear an teilifíseán den asraon cumhachta.

#### D foláireamh sláinte

#### <span id="page-4-0"></span>Le haghaidh teilifíseáin 3D amháin.

- Má tá titimeas ort féin nó ar dhuine éigin eile sa teaghlach, nó má tharla taomanna fótamhothálacha d'aon duine agaibh, labhair le dochtúir sula nochtann tú tú féin d'fhoinsí solais gealánacha, do sheichimh d'íomhánna tapúla nó pictiúir 3D.
- Chun míchompord ar nós meadhrán, tinneas cinn agus mearbhall a sheachaint, molaimid duit gan féachaint ar 3D ar feadh tamall fada gan sos. Má thagann aon mhíchompord ort, stad de bheith ag féachaint ar 3D agus ná déan aon rud láithreach a d'fhéadfadh a bheith dainséarach (m.sh. carr a thiomáint) go dtí go mbíonn an míchompord imithe. Mura n-imíonn na comharthaí míchompoird, ná féach ar 3D arís gan tuairim dochtúra a fháil ar dtús.
- Ba cheart do thuismitheoirí súil a choimeád ar a bpáistí fad atá siad ag féachaint ar phictiúir 3D le bheith cinnte nach dtagann aon mhíchompord orthu, faoi mar a mhínítear thuas. Ní mholtar ligean do pháistí faoi bhun sé bliana d'aois féachaint ar 3D toisc nach mbeadh an córas amhairc iontu lánfhorbartha go fóill.
- Ná húsáid spéaclaí 3D ar aon chúis seachas chun féachaint ar an teilifíseán 3D.

### <span id="page-5-0"></span>Cúram

#### Scáileán

- Riosca damáiste do scáileán an teilifíseáin! Ná buail, brúigh ná cuimil an scáileán le rud ar bith.
- Díphlugáil an teilifíseán sula nglanann tú é.
- Glan an teilifíseán agus an fráma le héadach bog tais agus cuimil go séimh é. Ná húsáid alcól, ceimiceán ná glantóir teaghlaigh riamh ar an teilifíseán.
- Cuimil braonta uisce de a luaithe is féidir, chun dífhoirmiú agus tréigean datha a sheachaint.
- Seachain íomhánna seasmhacha a mhéad is féidir. Íomhánna is ea íomhánna seasmhacha a fhanann ar an scáileán ar feadh tamaill fhada. Áirítear orthu roghchláir scáileáin, barraí dubha, taispeáintí ama, srl. Más gá íomhá seasmhach a úsáid, laghdaigh codarsnacht agus gile an scáileáin chun damáiste don scáileán a sheachaint.

#### 3D glasses

#### Le haghaidh teilifíseán a gcuirtear spéaclaí 3D ar fáil in éineacht leo.

Lean na treoracha seo a leanas chun aire a thabhairt do do spéaclaí:

- Glan na lionsaí le héadach bog (micreashnáithín nó flainín cadáis chun nach scrabhfar iad. Ná spréáil glantóir díreach ar na spéaclaí 3D. Is féidir úsáid a bhaint éadaí glantacháin réamhthaisithe ó dhéantóirí aitheanta líonraí spéaclaí gréine.
- Ná nocht gloiní 3D do sholas díreach na gréine, do thine ná d'uisce. D'fhéadfadh mífheidhm nó tine bheith ina thoradh air.
- Ná lig do na spéaclaí 3D titim, ná lúb iad agus ná brúigh na lionraí.
- Ná húsáid ceimiceáin ghlantacháin ina bhfuil alcól, tuaslagóir, dromchlaghníomhaí, ná céir, beinséin, tanaitheoir, éarthach corrmhíl ná bealadh. D'fhéadfadh dídhathú nó scoilteanna tarlú dá mbarr.

#### Leideanna suímh

- Suigh an teilifíseán in áit nach lonraíonn an ghrian díreach ar an scáileán.
- Is fad amhairc a mholtar i gcás an teilifíseáin seo trí oiread thrasnán an scáileáin. Mar shampla, más é 81cm/32" trasnán an scáileáin, ba cheart don amharcóir bheith  $\sim$ 2.5m /  $\sim$ 92" amach ón scáileán.
- Ba cheart do shúile a bheith leibhéal le lár an scáileáin, agus tú i do shuí.

#### Suíomh an teilifíseáin

Is féidir na socruithe fuaime is fearr a roghnú don teilifíseán trí shuíomh an teilifíseáin a roghnú (feistithe de bhalla nó de sheastán).

1. Brúigh  $\bigoplus$ .

2. Roghnaigh [Cumraíocht], ansin brúigh OK. 3. Roghnaigh [socruithe teilifíse] > [Socruithe ginearálta] > [suíomh an teilifíseáin]. 4. Roghnaigh [Ar sheastán teilifíseáin] nó [Daingnithe de bhalla], ansin brúigh OK.

#### Glasáil an teilifíseán

Tá slota slándála Kensington suite i mbun an teilifíseáin. Chun an teilifíseán a dhaingniú, ceannaigh glas frithghadaíochta Kensington (a dhíoltar mar mhír ar leith).

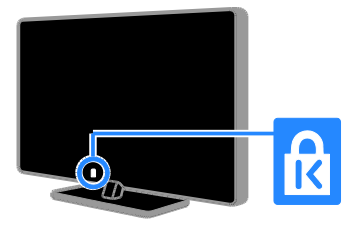

# Gaeilge

## <span id="page-6-0"></span>Dlíthiúil

#### Fógra

2013 © TP Vision Netherlands B.V. Gach ceart ar cosaint.

Is é TP Vision Netherlands B.V. nó ceann dá chuideachtaí cleamhnaithe a thug an táirge seo go margadh. Tagraítear dó sa doiciméad seo, leis, mar TP Vision, arb é a rinne an táirge. Is é TP Vision ráthóir an teilifíseáin ar cuireadh an leabhrán seo i bpacáiste in éineacht leis. Trádmharcanna cláraithe de chuid Koninklijke Philips N.V. is ea Philips agus Feathal Scéithe Philips.

D'fhéadfadh sonraíochtaí athrú gan fógra a bheith tugtha. Forchoimeádann TP Vision an ceart táirge a athrú uair ar bith gan é bheith d'oibleagáid air soláthairtí roimhe sin a cheartú dá réir.

Meastar an t-ábhar scríofa atá pacáistithe leis an teilífseán agus an lámhleabhar atá stóráilte i gcuimhne an teilifíseáin nó ar fáil le híoslódáil ó shuíomh Gréasáin Philips, a bheith dóthanach don úsáid atá ceaptha a bhaint as an gcóras. Má úsáidtear an táirge le haghaidh cuspóirí seachas na cuspóirí a shonraítear anseo, ní féidir le TP Vision feidhmiú ceart agus sábháilteacht an táirge a ráthú.

Ní féidir freagracht a chur ar TP Vision as aon earráid sa doiciméad seo ná as aon fhadhb a d'eascródh as ábhar an doiciméid seo. Déanfar earráidí a thuairiscítear do TP Vision a oiriúnú agus a fhoilsiú ar shuíomh Gréasáin tacaíochta Philips a luaithe is féidir.

#### Téarmaí an bharánta

- Is féidir téarmaí an bharánta a íoslódáil ó shuíomh Gréasáin tacaíochta Philips. Ná déan iarracht riamh an teilifíseán a dheisiú tú féin toisc go bhféadfadh gortú, damáiste don teilifíseán nó baránta neamhbhailí a bheidh de thoradh air!
- Bain úsáid as an teilifíseán agus as na hoiriúintí ar an tslí a cheap an déantóir agus ar an tslí sin amháin.
- Comhartha de bhaol turrainge leictrigh is ea an comhartha rabhaidh atá priontáilte ar chúl an teilifíseáin. Ná bain an clúdach den teilifíseán riamh. Iarr ar Philips TV Customer Care gach seirbhísiú agus deisiú a dhéanamh.
- Cuirfear an baránta ar neamhní má dhéantar rud ar bith atá coiscthe go sainráite sa lámhleabhar seo, nó má déantar athrú nó cóimeáil ar bith nach bhfuil molta nó údaraithe sa lámhleabhar seo.

#### Saintréithe picteilín

Tá líon ard picteilín datha sa táirge LCD/LED seo. Cé go bhfuil picteilíní éifeachtacha de 99.999% aige, d'fhéadfadh spotaí dubha nó pointí geala solais (dearg, glas nó gorm) a bheith le feiceáil i gcónaí ar an scáileán. Saintréith struchtúrach den taispeáint is ea é sin (laistigh de chomhchaighdeáin an tionscail) agus ní mífheidhm é.

#### Comhlíonadh AE

Comhlíonann an táirge seo riachtanais agus forálacha ábhartha eile na dTreoracha 2006/95/EC (Voltas Íseal), 2004/108/EC (EMC) agus 2011/65/EU (ROHS).

# $\epsilon$

#### Comhlíonadh EMF

Déanann TP Vision mórchuid táirgí dírithe ar thomhaltóirí a mhonarú agus a dhíol, agus dála aon trealaimh leictreonaigh eile, féadfaidh siad, i gcoitinne, comharthaí leictreamaighnéadacha a chur amach agus a ghlacadh.

Tá sé i measc phríomh-Phrionsabail Ghnó TP Vision gach beart riachtanach sláinte agus sábháilteachta a dhéanamh maidir leis na táirgí, chun géilleadh do gach riachtanas dlíthiúil is infheidhme agus chun bheith go maith laistigh de chaighdeáin na Réimse Leictreamaighnéadaí is infheidhme an tráth a tháirgtear na táirgí.

Geallann TP Vision táirgí a fhorbairt, a tháirgeadh agus a mhargú, táirgí nach mbeidh aon éifeacht dhíobhálach acu ar an tsláinte. Deimhníonn TP Vision go bhfuil a tháirgí sábháilte d'úsáid an duine de réir na fianaise eolaíche atá ar fáil inniu, ach iad a láimhsiú i gceart chun na críche dár ceapadh iad.

Tá ról gníomhach ag Philips agus TP Vision i bhforbairt na gcaighdeán idirnáisiúnta EMF agus sábháilteachta, rud a chumasaíonn do Philips coinne a bheith aige le forbairtí eile i gcaighdeánú, lena gcomhtháthú go luath sna táirgí.

#### Bogearraí fhoinse oscailte

Leis seo tairgeann TP Vision Netherlands B.V. cóip den chód foinse comhfhreagrach iomlán maidir leis na pacáistí bogearraí foinse oscailte faoi chóipcheart a úsáideadh sa táirge seo a sheachadadh, ar iarratas, i gcás go n-iarrtar a leithéid faoi na ceadúnais faoi seach. Mairfidh an tairiscint seo trí bliana tar éis dháta ceannaigh an táirge d'aon duine a fhaigheann an t-eolas seo. Gheofar an cód foinse ach scríobh i mBéarla chuig:

"Intellectual Property Department, TP Vision Netherlands B.V., P.O. Box 80077, 5600 KA Eindhoven, The Netherlands".

#### Trádmharcanna agus cóipchearta

Trádmharc cláraithe nó trádmharc de chuid Microsoft Corporation sna Stáit Aontaithe agus/nó i dtíortha eile is ea Windows Media.

## **DOLBY.**<br>DIGITAL PLUS

Monaraithe faoi cheadúnas ó Dolby Laboratories. Trádmharcanna de chuid Dolby Laboratories is ea Dolby agus an tsiombail D dúbailte.

## HƏMI'

Trádmharcanna nó trádmharcanna cláraithe de chuid HDMI Licensing LLC sna Stáit Aontaithe nó i dtíortha eile is ea na téarmaí HDMI agus HDMI High-Definition Multimedia Interface, agus lógó HDMI.

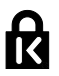

Trádmharcanna cláraithe sna Stáit Aontaithe de chuid ACCO World Corporation is ea Kensington agus Micro Saver a bhfuil cláruithe eisithe agus iarratais ar feitheamh acu i dtíortha eile ar fud an domhain.

Maoin de chuid a n-úinéirí faoi seach is ea gach trádmharc eile cláraithe agus neamhchláraithe.

## <span id="page-7-0"></span>Inbhuanaitheacht

#### Tíosacht ar fhuinneamh

Dearadh an teilifíseán seo le gnéithe tíosacha ar fhuinneamh. Brúigh an Cnaipe glas ar an gcianrialtán, chun teacht ar na gnéithe sin.

- Socruithe pictiúir tíosacha ar fhuinneamh: Is féidir meascán de shocruithe pictiúir tíosach ar fhuinneamh a úsáid. Agus tú ag féachaint ar teilifís, brúigh an **Cnaipe glas** agus roghnaigh [Tíosach ar fhuinneamh]. Ansin roghnaigh an socrú pictiúir [Tíosach ar fhuinneamh].
- Scáileán as: Mura dteastaíonn uait ach éisteacht le fuaim ón teilifís, is féidir an taispeáint teilifíse a athrú. Oibreoidh na feidhmeanna eile mar is gnáth. Agus tú ag féachaint ar teilifís, brúigh an Cnaipe glas agus roghnaigh [Scáileán as].
- Uathmhúch: Chun fuinneamh a chaomhnú, socraigh an teilifíseán chun múchadh sa ghnáthchúrsa ag deireadh tréimhse díomhaointis. Agus tú ag féachaint ar teilifís, brúigh an Cnaipe glas agus roghnaigh **[Uathmhúch]**. Ansin roghnaigh an tréimhse a múchfaidh an teilifíseán ina diaidh.
- Múch gléasanna díomhaoine Múch gléasanna géilliúla EasyLink HDMI-CEC (Rialú Leictreonach Tomhaltóirí) atá díomhaoin. Agus tú ag féachaint ar teilifís, brúigh an **Cnaipe glas** agus roghnaigh [Gléas díomhaoin múchta].

# Gaeilge

#### Athchúrsáil

Rinneadh do tháirge a dhearadh agus a mhonarú le hábhair agus comhpháirteanna ar ardchaighdeán, ar féidir iad a athchúrsáil agus a athúsáid.

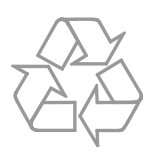

Nuair a bhíonn an tsiombail seo de araid ar rothaí agus líne tríd le feiceáil ar tháirge, ciallaíonn sé go bhfuil an táirge sin clúdaithe ag an Treoir Eorpach 2002/96/CE. Iarrtar ort fáil amach faoin gcóras bailiúcháin leithscartha áitiúil le haghaidh táirgí leictreacha agus leictreonacha.

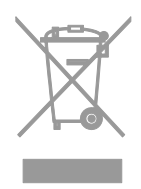

Gníomhaigh de réir na rialacha áitiúla agus ná caith amach do sheantáirgí le do ghnáthdhramhaíl teaghlaigh. Ach do sheantáirge a dhiúscairt ar an tslí mholta cabhraíonn sé chun iarmhairtí diúltacha féideartha ar an timpeallacht agus ar shláinte an duine a sheachaint.

Tá cadhnraí atá clúdaithe ag Treoir Eorpach 2006/66/CE i do tháirge, agus ní féidir iad a dhiúscairt le do ghnáthdhramhaíl teaghlaigh. Iarrtar ort fáil amach faoi na rialacha áitiúla i dtaobh bailiú leithscartha cadhnraí toisc go gcabhraíonn sé le hiarmhairtí diúltacha féideartha ar an timpeallacht agus ar shláinte an duine a sheachaint ach iad a dhiúscairt ar an tslí cheart.

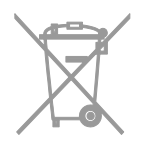

#### Lipéad fuinnimh

Insíonn an Lipéad Eorpach Fuinnimh duit cad é aicme tíosachta ar fhuinneamh an táirge. Dá ghlaise an aicme tíosachta ar fhuinneamh, is lú an méid fuinnimh a ídíonn sé.

Ar an lipéad feicfidh tú an aicme tíosach ar fhuinneamh, meánídiú cumhacht an táirge in úsáid agus an meánídiú fuinnimh i gcaitheamh bliana. Gheobhaidh tú luachanna ídithe cumhachta an táirge ar shuíomh Gréasáin Philips do thíre ag [www.philips.com/TV.](http://www.philips.com/TV)

## <span id="page-8-0"></span>Cabhair agus tacaíocht

#### Tabhair cuairt ar shuíomh Gréasáin Philips

Gheofar breis eolais ar shuíomh Gréasáin tacaíochta Philips ag [www.philips.com/support.](http://www.philips.com/support)

Seo rudaí eile is féidir a dhéanamh ar shuíomh Gréasáin Philips:

- Freagraí a fháil ar Cheisteanna Coitianta (CC)
- Leagan inchlóite PDF den lámhleabhar seo a íoslódáil
- Ceist ar leith a chur orainn i r-phost
- Labhair ar líne le Philips TV Consumer Care (ar fáil i dtíortha áirithe amháin)

#### Bain úsáid as treoir nascachta Philips

Sa treoir shoiléir seo ar nascacht, gheobhaidh tú treoir faoin tslí le do theilifíseán a cheangal le gléasanna eile. Téigh chuig [http://www.connectivityguide.philips.com.](http://www.connectivityguide.philips.com/)

#### Cuardaigh an fóram teilifíse

D'fhéadfadh sé gur fhreagair pobal úsáideoirí teilifíseán Philips do cheist cheana féin. Téigh chuig [www.supportforum.philips.com.](http://www.supportforum.philips.com/)

#### Déan teagmháil le Philips

Is féidir tacaíocht a fháil ach glaoch ar Philips TV Consumer Care i do thír féin. Gheobhaidh tú an uimhir sa bhileog in éineacht leis an táirge seo, nó ar líne ag [www.philips.com/support.](http://www.philips.com/support)

Sula gcuireann tú glao ar Philips, scríobh síos uimhir mhúnla agus sraithuimhir do theilifíseáin. Gheobhaidh tú na huimhreacha sin ar chúl do theilifíseáin nó ar an bpacáistíocht ina raibh an teilifíseán.

## <span id="page-10-0"></span>2 Úsáid do theilifíseán

## <span id="page-10-1"></span>Rialuithe teilifíseáin

#### Braiteoirí agus táscairí

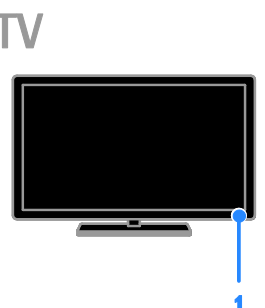

#### 1. LED táscaire fuireachais agus braiteoir cianrialaithe

Taispeánann an LED fuireachais go bhfuil an teilifíseán ar fuireachas. Dírigh an cianrialtán ar an mbraiteoir. Bí cinnte nach bhfuil aon rud sa bhealach ar an líne amhairc idir an cianrialtán agus an teilifíseán.

#### Cianrialú

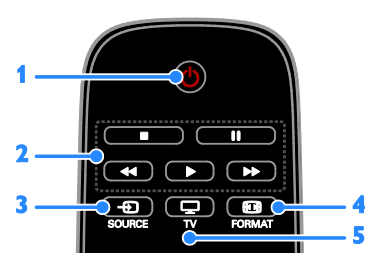

1.  $\circ$  (Fuireachas): Cuir an teilifíseán ann nó ar fuireachas.

2. Cnaipí seanma: Rialaigh athsheinm na gcomhad meáin.

- 3. **+D SOURCE:** Téigh chuig gléas ceangailte.
- 4. **ED FORMAT:** Athraigh formáid pictiúir.

5. TV: Athraigh foinse chun féachaint ar teilifís.

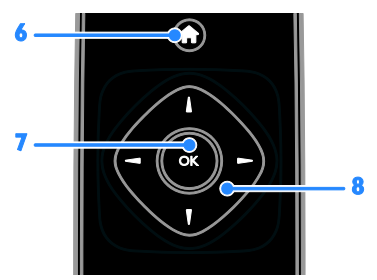

6. **A** (Baile): Téigh chuig an roghchlár Baile. 7. OK: Deimhnigh iontráil nó rogha. 8. **AV4** Cnaipí nascleanúna Déan nascleanúint trí roghchláir agus roghnaigh míreanna.

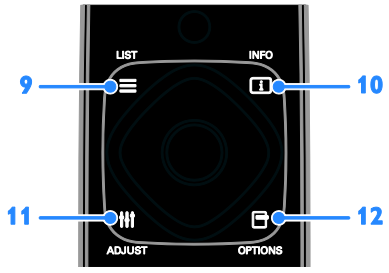

9. ELIST: Téigh isteach sa liosta cainéal teilifíse.

10. **II INFO:** Taispeáin eolas mar gheall ar ghníomhaíocht reatha.

11. **HI ADJUST:** Ceartaigh na socruithe teilifíse.

12. OPTIONS: Téigh chuig na roghanna atá ar fáil faoi láthair.

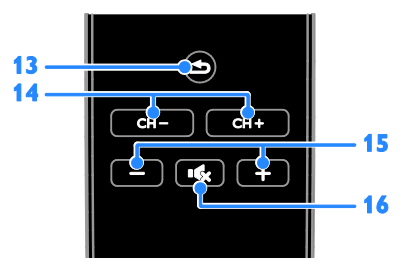

13.  $\triangle$  (Siar): Chun filleadh ar an leathanach roghchláir roimhe nó éalú as feidhm theilifíse. 14. CH - / CH +: Athraigh cainéil.

15. +/- (Airde): Ceartaigh an airde. 16. **K** (Gan fuaim): Cealaigh an fhuaim nó athchuir í.

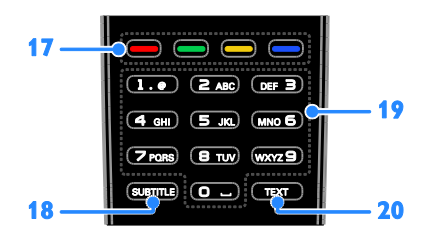

17. Cnaipí datha: Roghnaigh tascanna nó roghanna.

Feidhmíonn na cnaipí de réir na seirbhísí a thairgeann an soláthraí seirbhíse.

18. SUBTITLE: Cuir fotheidil ann nó as.

19. 0-9 (Cnaipí uimhriúla): Roghnaigh cainéil theilifíse nó cuir isteach téacs.

20. TEXT: Cumasaigh nó díchumasaigh teilithéacs.

#### Rialuithe EasyLink

Má cheanglaíonn tú do theilifíseán de ghléasanna cumasaithe HDMI-CEC, ar nós seinnteoir Blu-ray nó amharclann bhaile, beidh tú ábalta iad a rialú ag an am céanna le cianrialtán amháin. Ní gá ach EasyLink a chur air tar éis ceangal.

## <span id="page-11-0"></span>Féach ar teilifís

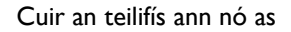

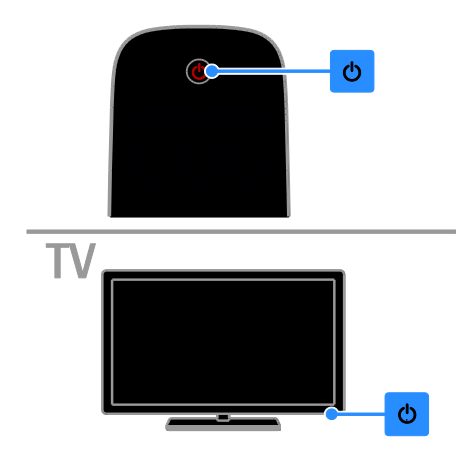

#### Cuir an teilifís air

- Ceangail an teilifíseán den asraon príomhchumhachta agus cuir an phríomhchumhacht ann.
- Má tá an LED fuireachais lasta, brúigh O ar an gcianrialtán.

Nóta: Beidh moill bheag ann sula bhfreagraíonn an teilifíseán.

Leid: Más mian leat an teilifís a chur air ó fhuireachas ach ní féidir teacht ar an gcianrialtán, brúigh O ar an teilifíseán.

#### Cuir an teilifíseán ar fuireachas

Brúigh  $\theta$  ar an gcianrialtán. Athraíonn an LED fuireachais ar an teilifíseán go dearg.

#### Cuir an teilifís as

Brúigh  $\theta$  ar an teilifíseán. Múchann an LED fuireachais.

Nóta: Cé gur beag fuinneamh a ídíonn an teilifíseán agus é ar fuireachas nó as, úsáideann sé fuinneamh éigin. Mura bhfuil i gceist agat an teilifíseán a úsáid go ceann tamaill fhada, dícheangal é den phlocóid phríomhchumhachta.

#### Ceartaigh an airde

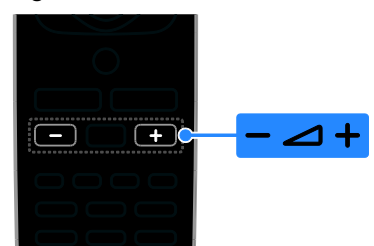

#### Méadaigh nó laghdaigh airde an teilifíseáin

Brúigh +/- ar an gcianrialtán.

#### Cealaigh fuaim an teilifíseáin nó athchuir í

- Brúigh **K** ar an gcianrialtán chun an airde a chealú.
- Brúigh **&** arís chun an fhuaim a athchur.
- Ceartaigh airde na gcluasán
- 1. Brúigh  $\bigcap$ .

2. Roghnaigh [Cumraíocht] > [Socruithe teilifíse] > [Fuaim] > [Airde na gcluasán], ansin brúigh OK.

3. Roghnaigh leibhéal.

# Gaeilge

#### Athraigh cainéil teilifíse

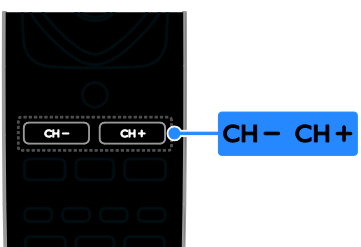

- Brúigh CH +/- ar an gcianrialtán.
- Brúigh na cnaipí uimhriúla chun uimhir cainéil a chur isteach.

#### Bainistigh cainéil roghnaithe

Is féidir féachaint ar gach cainéal nó díreach ar liosta de chainéil roghnaithe.

#### Cruthaigh liosta de do chainéil roghnaithe

#### 1. Brúigh  $\equiv$  LIST.

Tá an liosta cainéal ar taispeáint.

2. Roghnaigh na cainéil le marcáil ina gceanáin, ansin brúigh OPTIONS.

#### 3. Select [Cuir ceanáin leis/bain ceanáin], ansin brúigh OK.

Tá an cainéal roghnaithe marcáilte le réiltín.

Chun cainéal a bhaint de liosta na gceanán, roghnaigh [Cuir ceanán leis/bain ceanán de], agus ansin brúigh OK.

#### Taispeáin do liosta cainéal roghnaithe

#### 1. Brúigh  $\equiv$  LIST, ansin brúigh OPTIONS.

2. Roghnaigh [Liosta] > [Ceanáin] chun cainéil i liosta na gceanán a thaispeáint. 3. Brúigh OK mar dheimhniú.

#### Cuir ord nua ar do liosta cainéal roghnaithe

1. Agus do liosta cainéal roghnaithe ar taispeáint, brúigh OPTIONS.

2. Roghnaigh *[Cuir ord nua air]*, ansin brúigh OK.

3. Roghnaigh an cainéal le cur in ord nua, ansin brúigh OK.

4. Brúigh na cnaipí nascleanúna chun cainéal aibhsithe a bhogadh go háit eile, ansin brúigh OK.

5. Nuair a bheidh tú críochnaithe, brúigh OPTIONS.

6. Roghnaigh [Fág cuir ord nua air], ansin brúigh OK.

#### <span id="page-12-0"></span>Bainistigh liostaí cainéal

Nuair a bheidh na cainéil suiteáilte, beidh tú ábalta:

- Cainéil a scagadh.
- Athrú idir cainéal aeróige agus cainéal cábla.
- Athainmnigh cainéil.
- Cainéal a ghlasáil.
- Éisteacht le raidió digiteach.

#### Cainéil a scagadh

1. Agus tú ag féachaint ar teilifís, brúigh  $\equiv$ LIST.

- 2. Brúigh OPTIONS, ansin roghnaigh [Scag].
- 3. Déan rogha, ansin brúigh OK.
- [Digiteach + Analógach]: Taispeáin gach cainéal sa liosta cainéal.
- [Cainéil dhigiteacha teilifíse]: Taispeáin cainéil dhigiteacha amháin.
- [Cainéil analógacha]: Taispeáin cainéil analógacha amháin.
- [Saor + scrofa]: Taispeáin gach cainéal sa liosta cainéal.
- [Cainéil shaor in aisce]: Taispeáin cainéil shaor in aisce amháin.
- [Cainéil scrofa]: Taispeáin cainéil scrofa amháin.

Nóta: D'fhéadfadh na roghanna scagtha a bheith éagsúil, ag brath ar do chraoltóir.

#### Athraigh idir cainéil aeróige agus cainéil chábla

Agus tú ag féachaint ar teilifís, is féidir athrú idir cainéil aeróige agus cainéil chábla.

1. Agus tú ag féachaint ar teilifís, brúigh  $\biguparrow$ . 2. Roghnaigh [Cumraíocht] > [Socruithe cainéil] > [Suiteáil cainéil] > [Ceangal aeróige].

3. Roghnaigh [Aeróga (DVB-T)] chun féachaint ar chainéil aeróige nó [Cábla (DVB-C)] chun féachaint ar chainéil chábla, ansin brúigh OK.

#### Cainéil a athainmniú

Nuair a roghnaíonn tú cainéal, tagann ainm an chainéil sin aníos. Is féidir an t-ainm sin a athrú. 1. Agus tú ag féachaint ar teilifís, brúigh  $\equiv$ LIST.

Taispeántar an liosta cainéal.

2. Roghnaigh an cainéal atá le hathainmniú, ansin brúigh OPTIONS.

3. Roghnaigh [Athainmnigh], ansin brúigh OK. Taispeántar an méarchlár scáileáin.

4. Brúigh na Cnaipí treoleanúna chun gach carachtar a roghnú, ansin brúigh OK.

5. A luaithe a bhíonn sé déanta, roghnaigh [Déanta], ansin brúigh OK mar dheimhniú.

#### Glasáil cainéal

Is féidir teacht neamhúdaraithe ar chainéil a chosc trí hiad a ghlasáil.

1. Agus tú ag féachaint ar teilifís, brúigh  $\equiv$  LIST. Tá an liosta cainéal ar taispeáint.

2. Roghnaigh an cainéal atá le glasáil, ansin brúigh OPTIONS.

3. Roghnaigh [Glasáil cainéal], ansin brúigh OK.

4. Má iarrtar é, cuir isteach d'uimhir aitheantais pearsanta.

Beidh an cainéal marcáilte le híocón glais sa liosta cainéal.

Leid: Chun féachaint ar chainéal glasáilte, cuir isteach an cód aitheantais nuair a iarrtar é.

#### Éist le raidió digiteach

Is féidir éisteacht le cainéil dhigiteacha raidió, ach iad a bheith ar fáil. Suiteáiltear iad sa ghnáthchúrsa nuair a shuiteálann tú na cainéil teilifíse.

1. Agus tú ag féachaint ar teilifís, brúigh  $\equiv$  LIST. Taispeántar an liosta cainéal.

2. Brúigh OPTIONS.

3. Roghnaigh [Scagaire] > [Raidió], ansin brúigh OK.

4. Roghnaigh cainéal raidió, ansin brúigh OK.

#### Féach ar ghléasanna ceangailte

Ní mór an gléas a cheangal den teilifís sular féidir féachaint air.

#### Roghnaigh gléas le SOURCE

- 1. Brúigh **D SOURCE**.
- 2. Roghnaigh gléas, ansin brúigh OK.

#### Roghnaigh gléas ón roghchlár Baile

- 1. Brúigh  $\bigoplus$ .
- 2. Roghnaigh [Foinse], ansin brúigh OK.
- 3. Roghnaigh an gléas, ansin brúigh OK.

#### Úsáid réamhshocruithe pictiúir agus fuaime

Faightear socruithe réamhshainithe pictiúir agus fuaime in éineacht le do theilifíseán. Is féidir na socruithe sin a chur i bhfeidhm nó iad a shaincheapadh.

#### Roghnaigh do rogha socruithe pictiúir

1. Agus tú ag féachaint ar teilifís, brúigh OPTIONS.

2. Roghnaigh [Pictiúr agus fuaim] > [Stíl] phictiúir], ansin brúigh OK.

3. Déan rogha, ansin brúigh OK:

- [Pearsanta]: Cuir do shocruithe pearsantaithe pictiúir i bhfeidhm.
- [Beoga]: Socruithe saibhre dinimiciúla, oireann siad do dhaoine a fhéachann ar teilifís i rith an lae.
- [Nádúrtha]: Socruithe nádúrtha pictiúir.
- [Caighdeánach]: Réamhshocruithe a oireann do gach timpeallacht agus do gach cineál físeáin, nach mór.
- [Scannán]: Socruithe a oireann do scannáin.
- **[Grianghraf]**: Socruithe a oireann do ghrianghraif.
- [Tíosach ar fhuinneamh]: Na socruithe is mó a chaomhnaíonn fuinneamh.

#### Roghnaigh do rogha socruithe fuaime

1. Agus tú ag féachaint ar teilifís, brúigh OPTIONS.

2. Roghnaigh [Pictiúr agus fuaim] > [Stíl fuaime], ansin brúigh OK.

3. Déan rogha, ansin brúigh OK:

- [Pearsanta]: Cuir do shocruithe pearsantaithe fuaime i bhfeidhm.
- [Bunaidh]: Réamhshocruithe a oireann do gach timpeallacht agus do gach cineál comhad fuaime, nach mór.
- [Scannán]: Socruithe a oireann do scannáin.
- **[Ceol]**: Socruithe a oireann chun éisteacht le ceol.
- [Cluiche]: Socruithe a oireann do chluichí.
- [Nuacht]: Socruithe a oireann do chomhaid fuaime, ar nós na nuachta.

#### Athraigh formáid pictiúir

Athraigh formáid an phictiúir ar mhaithe leis an bhfoinse físeáin.

1. Brúigh FORMAT.

2. Roghnaigh formáid phictiúir, ansin brúigh OK.

Braitheann na formáidí pictiúir atá ar fáil ar fhoinse an fhíseáin.

- [Uath]: Ceartaigh formáid an phictiúir de réir na foinse ionchuir.
- [Forzúmáil]: Bain na barraí dubha ar thaobhanna craoltaí 4:3. Ní mholtar é le haghaidh HD ná PC.
- [Leathnaigh scannán 16:9]: Scálaigh formáid 4:3 go 16:9. Ní mholtar é le haghaidh HD ná PC.
- [Scáileán leathan]: Taispeánann sé inneachar scáileán leathan gan é a bheith sínte. Ní mholtar é le haghaidh HD ná PC.
- [Díscálaithe]: Soláthair a mhéid sonraí is féidir le haghaidh PC. Ní bhíonn sé ar fáil ach amháin nuair a roghnaítear mód PC sa roghchlár Pictiúr.
- [4:3]: Taispeáin an formáid chlasaiceach 4:3.

## <span id="page-14-0"></span>Féach eolaire na gclár

#### An méid is féidir leat a dhéanamh

Is féidir féachaint ar sceidil clár agus ar achoimrí clár le haghaidh cainéil digiteacha teilifíse in eolairí clár a sholáthraíonn na craoltóirí. Braitheann infhaighteacht na n-eolairí clár ar do chraoltóir.

Ní féidir féachaint ar eolas i dtreoir clár cainéil más amhlaidh:

- go bhfuil rátáil aoise an chainéil cothrom leis an rátáil aoise atá socraithe ar do theilifíseán, nó níos airde.
- má tá an cainéal glasáilte.

#### Ón gcraoltóir

#### Tar ar threoir clár craoltóra

1. Brúigh  $\bigoplus$ .

2. Roghnaigh *[Treoir theilifíse]*, ansin brúigh OK.

3. Má tá tú ag féachaint ar threoir clár den chéad uair, lean na treoracha ar an scáileán chun an treoir a thabhairt cothrom le dáta.

#### Treoir clár craoltóra a shaincheapadh

Is féidir an t-eolas a thaispeántar a shaincheapadh chun:

- Meabhrúchán a thabhairt duit go bhfuil clár ar tí tosú.
- Cainéil roghnaithe amháin a thaispeáint.
- An lá taispeána a athrú.

Nóta: Braithfidh na roghanna ar an eolas clár atá ar fáil ón gcraoltóir.

1. Sa treoir clár, brúigh OPTIONS.

- 2. Déan rogha, ansin brúigh OK:
- [Nuashonraigh an Treoir theilifíse]: Tabhair eolas treorach chun dáta.
- [Athraigh an lá]: Roghnaigh an lá ar a dtaispeánfar an treoir clár.
- [Cuardaigh de réir seánra]: Cuardaigh cláir de réir seánra.
- [Gach meabhrúchán]: Taispeáin liosta de na meabhrúcháin clár ar fad.

## <span id="page-14-1"></span>Féach ar 3D

#### An méid a bheidh uait

#### Múnlaí áirithe amháin.

Teilifíseán 3D is ea do theilifíseán. Sula bhféachann tú ar 3D, léigh an rabhadh sláinte i Tábhachtach > Sábháilteacht > Rabhadh sláinte 3D (Lch [3\)](#page-4-0).

Chun féachaint ar 3D ar an teilifíseán seo, úsáid spéaclaí éighníomhacha Philips Easy 3D a cuireadh ar fáil le do theilifíseán.

#### Nóta:

- Má tá spéaclaí breise uait, cinntigh go gceannaíonn tú spéaclaí éighníomhacha 3D Philips. D'fhéadfadh spéacslaí 3D ó bhrandaí eile an éifeacht 3D a laghdú nó a chailleadh.
- Ní thacaítear le formáidí 3D áirithe.

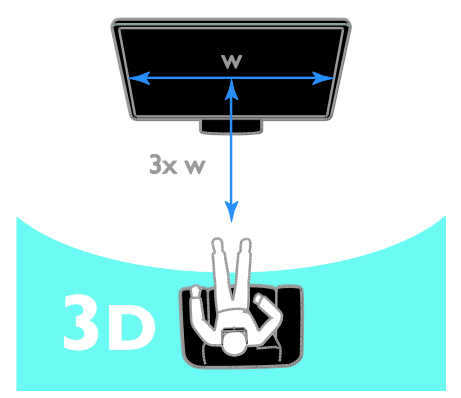

Chun an eispéireas 3D is fearr a bheith agat agus tú ag feachaint ar chláir 3D:

 Suigh fad trí oiread leithead an teilifíseáin ón teilifíseán, ar a laghad. Ná suigh níos faide ná 6m ón teilifíseán.

#### Tosaigh 3D

#### Uathchumasaigh 3D

Braitheann an teilifíseán é nuair a bhíonn 3D ar fáil agus iarrann sé ort do spéaclaí 3D a chur ort sula bhféachann tú air. Chun freagairt an teilifíseáin nuair a bhraitear comhartha 3D a shocrú:

1. Brúigh  $\bigoplus$ .

2. Roghnaigh [Cumraíocht] > [Socruithe teilifíse] > [3D] > [Athraigh go 3D].

3. Roghnaigh socrú, ansin brúigh OK.

- [Uathoibríoch]: Athraíonn an teilifíseán go 3D as a stuaim féin.
- [Fógra amháin] Taispeánann an teilifíseán fógra ar dtús.
- [Ná taispeáin riamh]: Fógra ar bith.

#### Roghnaigh foinse le 3D

I gcás dioscaí 3D:

1. Seinn an diosca ar sheinnteoir dioscaí 3D Blu-ray atá ceangailte de cheangal HDMI an teilifíseáin.

2. Brúigh **+D SOURCE**, ansin roghnaigh an seinnteoir dioscaí 3D Blu-ray.

Le haghaidh cláir theilifíse 3D:

1. Roghnaigh [Féach ar teilifís], ansin athraigh go cainéal teilifíse a chraolann inneachar 3D.

#### Nóta:

- Chun athrú ar ais go 2D, brúigh OPTIONS. Roghnaigh [Pictiúr agus fuaim] > [Socruithe 3D] > [2D].
- Má athraíonn tú go cainéal eile nó go gléas ceangailte, athraíonn an teilifís go 2D.

#### Roghnaigh formáid ionchuir 3D

Braitheann an teilifíseán é nuair a bhíonn 3D ar fáil agus iarrann sé ort do spéaclaí 3D a chur ort sula bhféachann tú air. Murar féidir leis an teilifíseán an comhartha 3D a bhrath toisc clibín comhartha 3D a bheith ar iarraidh, taispeánann sé na híomhánna a bhfuil forluí eatarthu.

Chun athrú ó íomhánna forluiteacha go 3D, athraigh an fhormáid 3D.

1. Brúigh OPTIONS.

2. Roghnaigh [Pictiúr agus fuaim] > [Socruithe 3D].

3. Roghnaigh socrú, ansin brúigh OK.

- [3D Taobh le taobh]: Roghnaigh má thaispeánann an teilifíseán pictiúir a bhfuil forluí ingearach eatarthu.
- [3D Barr / bun]: Roghnaigh má thaispeánann an teilifíseán pictiúir a bhfuil forluí cothrománach eatarthu.
- [3D Barr / bun aisiompaithe] or [3D - Taobh le taobh aisiompaithe]: Roghnaigh má thaispeánann an teilifíseán íomhánna as riocht, ar nós cuma ar an gcúlra go bhfuil sé níos gaire duit.

#### Tiontaigh 2D go 3D

Is féidir clár 2D ar bith a thiontú chun féachaint air in 3D.

- 1. Brúigh OPTIONS.
- 2. Roghnaigh [Pictiúr agus fuaim] >

[Socruithe 3D] > [Tiontú ó 2D go 3D].

Chun tiontú 2D go 3D a mhúchadh:

1. Brúigh OPTIONS.

2. Roghnaigh [Pictiúr agus fuaim] >

[Socruithe 3D] > [2D], ansin brúigh OK.

Nóta: Má athraíonn tú go gníomhaíocht eile, bíonn deireadh leis an tiontú.

## <span id="page-16-0"></span>Seinn comhaid ilmheáin

#### An méid is féidir leat a dhéanamh

Is féidir leat físeáin, grianghraif, comhaid ceoil agus téacs a sheinm ar do theilifíseán ó ghléas USB atá ceangailte den teilifíseán.

#### Seinn comhaid ó ghléas USB

Má tá grianghraif, físeáin nó comhaid cheoil agat ar ghléas stórála USB, is féidir na comhaid a sheinm ar teilifís.

#### Rabhadh:

- Ní bheidh TP Vision freagrach mura dtacaítear leis an ngléas stórála USB, nó má chailltear sonraí sa ghléas, nó má dhéantar damáiste dó.
- Ná déan an port USB a ró-ualú. Má cheanglaíonn tú gléas stórála USB a ídíonn breis is 500mA cumhachta, bí cinnte go mbíonn sé ceangailte dá sholáthar cumhachta seachtrach féin.

#### Brabhsáil gléas USB

1. Ceangail an gléas USB den cheangal USB ar an teilifíseán.

2. Brúigh  $\bigoplus$  SOURCE, roghnaigh [USB], agus ansin brúigh OK.

3. Roghnaigh comhad ón mbrabhsálaí inneachair, ansin brúigh OK chun an tseinm a thosú.

4. Brúigh na Cnaipí seanma chun an tseinm a rialú.

#### Leid:

• Roghnaigh aon cheann de na roghanna ar chlé an bhrabhsálaí inneachair chun do chomhaid a scagadh de réir cineáil.

#### Chun gléas USB eile a roghnú:

1. Brúigh  $\bigoplus$  SOURCE, ansin roghnaigh [USB].

2. Roghnaigh an gléas USB le brabhsáil agus brúigh OK.

#### Roghanna seanma

#### Féach ar fhíseán

Brúigh na cnaipí nascleanúna chun físchomhad a roghnú, ansin brúigh OK chun an tseinm a rialú.

- Brúigh  $\triangle$  chun an brabhsálaí inneachair a fhágáil.
- Chun cuardach ar aghaidh nó siar, brúigh  $\blacktriangleright$  nó  $\blacktriangleleft$ . Brúigh an cnaipe arís agus arís eile chun scoránú idir luasanna difriúla.
- Chun físeán a stopadh, brúigh .

#### Roghanna físeáin

Agus físeán á sheinm agat, brúigh OPTIONS, ansin brúigh OK chun rogha a dhéanamh:

- [Fotheidil]: Roghnaigh na socruithe fotheidil ata ar fáil.
- [Teanga fotheideal]: Roghnaigh teanga na bhfotheideal má tá sin ar fáil.
- [Teanga fuaime]: Roghnaigh teanga fuaime.
- [Athsheinn]: Roghnaigh [Athsheinn] chun comhad físeáin a sheinm arís agus arís eile nó [Seinn uair amháin] chun an comhad físeáin a sheinm uair amháin.
- [Suaitheadh ann] / [Suaitheadh as]: Cumasaigh nó díchumasaigh comhaid físeáin a sheinm go randamach.
- [Taispeáin sonraí]: Féach sonraí físeáin.

#### Nóta:

Chun féachaint ar eolas mar gheall ar fhíseán (mar shampla, suíomh seinnte, fad, teideal, nó dáta), roghnaigh an físeán, ansin brúigh  $\Box$ INFO.

Chun an t-eolas a cheilt, brúigh **II INFO** arís.

#### Éist le ceol

Brúigh na cnaipí nascleanúna chun rian ceoil a roghnú, ansin brúigh OK chun an tseinm a rialú.

- Brúigh  $\triangle$  chun an brabhsálaí inneachair a fhágáil.
- Chun cuardach ar aghaidh nó siar, brúigh **>>** nó <<. Brúigh arís agus arís eile chun scoránú idir luasanna difriúla.
- Brúigh chun an ceol a stopadh.

#### Roghanna ceoil

Agus ceol á sheinm agat, brúigh OPTIONS, ansin roghnaigh OK chun rogha a dhéanamh:

- [Athsheinn]: Roghnaigh [Athsheinn] chun rian nó albam a sheinm arís agus arís eile, nó roghnaigh [Seinn uair amháin] chun rian a sheinm uair amháin.
- [Suaitheadh ann] / [Suaitheadh as]: Cumasaigh nó díchumasaigh rianta a sheinm go randamach.
- [Taispeáin sonraí]: Féach sonraí amhráin.

#### Nóta:

Chun féachaint ar eolas mar gheall ar amhrán (mar shampla teideal, amhránaí nó fad), roghnaigh an físeán, ansin brúigh II INFO. Chun an t-eolas a cheilt, brúigh **II INFO** arís.

#### Féach ar phictiúir

Brúigh na cnaipí nascleanúna chun pictiúr a roghnú, ansin brúigh OK chun an taispeántas sleamhnán a thosú.

- Brúigh cnaipí nascleanúna chun pictiúr a chuardach.
- Brúigh  $\triangle$  chun an brabhsálaí inneachair a fhágáil.

#### Roghanna taispeántas sleamhnán

Agus taispeantas sleamhnán á sheinm agat, brúigh OPTIONS, ansin brúigh OK chun rogha a dhéanamh:

- [Minicíocht taispeántas sleamhnán]: Roghnaigh am taispeána le haghaidh gach pictiúr sa taispeántas sleamhnán.
- [Athruithe sa taispeántas sleamhnán]: Roghnaigh an t-athrú ó phictiúr amháin go dtí an chéad cheann eile.
- [Athsheinn]: Roghnaigh [Athsheinn] chun féachaint ar sheó sleamhnán arís agus arís eile nó [Seinn uair amháin] chun féachaint air uair amháin.
- [Suaitheadh ann] /[Suaitheadh as]: Cumasaigh nó díchumasaigh pictiúir i dtaispeántas sleamhnán a thaispeáint go randamach.
- [Rothlaigh pictiúr]: Rothlaigh an pictiúr.
- [Taispeáin sonraí]: Féach sonraí pictiúir.

#### Nóta:

Chun féachaint ar eolas mar gheall ar phictiúr (mar shampla teideal, albam, dáta, méid an chomhaid nó ainm an chéad phictiúir eile), roghnaigh an pictiúr, ansin brúigh **II INFO**.

Chun an t-eolas a cheilt, brúigh **II INFO** arís.

## <span id="page-18-0"></span>3 Do theilifíseán: gnéithe eile a d'fhéadfá a úsáid

## <span id="page-18-1"></span>Féach ar Theilithéacs

#### Roghnaigh leathanach

Agus tú ag féachaint ar chainéil a chraolann teilithéacs, is féidir leat féachaint ar theilithéacs.

1. Roghnaigh cainéal a chraolann teilithéacs, ansin brúigh TEXT.

2. Roghnaigh leathanach ar cheann de na slite seo:

- Cuir isteach uimhir leathanaigh leis na Cnaipí uimhriúla.
- Brúigh CH + / CH chun dul go dtí an chéad an leathanach eile nó siar go dtí an leathanach roimhe.
- Brúigh na Cnaipí datha chun mír a bhfuil cód datha air a roghnú.

#### Roghanna teilithéacs

1. Fad atá tú ag féachaint ar theilithéacs, brúigh OPTIONS.

2. Roghnaigh rogha:

- [Reoigh leathanach] / [Díreoigh leathanach]: Déan an leathanach reatha a reo nó a dhíreo.
- [Scáileán déach] / [Scáileán iomlán]: Déan teilithéacs scáileán déach a chumasú nó a dhíchumasú. Taispeánann scáileán déach an cainéal reatha agus an craoladh teilithéacs ar dhá leath den scáileán teilifíse.
- [Foramharc ar T.O.P.]: Le craoltaí teilithéacs Chlár na Leathanach (T.O.P.) is féidir léim ó ábhar amháin go hábhar eile gan uimhreacha leathanaigh a chur isteach.
- [Méadaigh] / [Gnáthamharc]: Zúmáil isteach ar an leathanach. Brúigh na Cnaipí nascleanúna chun bogadh timpeall an amhairc mhéadaithe.
- [Nocht]: Déan eolas ar leathanach a cheilt nó a thaispeáint, eolas ar nós réitigh ar chleasanna nó ar phuzail.
- [Déan foleathanaigh a chiogal]: Má tá foleathanaigh ar fáil, taispeántar gach ceann sa ghnáthchúrsa.
- [Teanga]: Athraigh go grúpa difriúil teangacha chun sraitheanna difriúla carachtar a thaispeáint i gceart.
- [Téacs 2.5]: Féach ar theilithéacs le breis dathanna agus grafaic níos fearr ná gnáth-theilithéacs. Má chraolann cainéal Teilithéacs 2.5, cuirtear air é de réir réamhshocrú.

#### Teanga teilithéacs

I gcás cainéal teilifíse digití mar a soláthraíonn craoltóirí teangacha difriúla teilithéacs, is féidir leat do rogha chéad teanga agus dara teanga a roghnú.

1. Brúigh  $\bigoplus$ .

2. Roghnaigh *[Cumraíocht]* > *[Socruithe* cainéil].

3. Roghnaigh [Teangacha] > [Téacs

Príomhúil] nó [Téacs Tánaisteach].

4. Roghnaigh teanga, ansin brúigh OK.

#### Foleathanaigh

Má tá roinnt foleathanach sa leathanach teilithéacs, is féidir féachaint ar gach foleathanach ceann i ndiaidh a chéile. Taispeántar na foleathanaigh sin ar bharra le hais uimhir an phríomhleathanaigh.

<span id="page-18-2"></span>Brúigh < nó chun iad a roghnú.

## Socraigh glais agus amadóirí

#### Clog

Is féidir clog a thaispeáint ar an teilifíseán. Taispeánann an clog an t-am a chraolann d'oibreoir seirbhíse teilifíse.

#### Taispeáin an clog teilifíse

1. Ag tú ag féachaint ar theilifíse, brúigh OPTIONS.

2. Roghnaigh [Clog], ansin brúigh OK. Taispeántar an clog sa chúinne ar bharr an scáileáin, ar thaobh na láimhe deise.

#### Athraigh mód an chloig

Is feidir mód an chloig a athrú go mód uathoibríoch nó go mód láimhe. Is é mód uathoibríoch an réamhshocrú, agus sioncronaítear é sa ghnáthchúrsa go hAm Uilíoch Comhordaithe (UTC). Murar féidir le do theilifíseán craoltaí UTC a ghlacadh, athraigh mód an chloig go [Mód Láimhe].

1. Agus tú ag féachaint ar teilifís, brúigh  $\biguparrow$ . 2. Roghnaigh [Cumraíocht] > [Socruithe teilifíse] > [Socruithe ginearálta].

3. Roghnaigh [Clog] > [Uathmhód cloig].

4. Roghnaigh [Uathoibríoch], [Láimhe] or

[Ag brath ar an tír], ansin brúigh OK.

#### Athraigh an crios ama\*

I dtíortha a bhfuil sonraí tarchuir cloig maidir leo, is féidir an crios ama a athrú ach [Uathshamhail cloig] > [Uathoibríoch] nó [Ag brath ar an tír] a roghnú.

1. Sa roghchlár [Clog], roghnaigh [Crios ama].

2. Roghnaigh do chrios ama, ansin brúigh OK.

#### Socraigh am spárála solais lae\*

I dtíortha ina bhfuil sonraí craolta cloig ann maidir leo, is féidir am spárála sholas an lae a chumasú nó a dhíchumasú ach [Uathshamhail cloig] > [Uathoibríoch] nó [Ag brath ar an tír] a roghnú.

1. Sa roghchlár [Clog], roghnaigh [Am spárála sholas an lae].

2. Roghnaigh [Am caighdeánach] nó [Am spárála sholas an lae], ansin brúigh OK.

#### Socraigh an clog de láimh

Is féidir an dáta agus an t-am a shocrú de láimh. Sula dtosaíonn tú, socraigh mód an chloig go [Láimhe].

1. Sa roghchlár [Clog], roghnaigh [Dáta] nó [Am], ansin brúigh OK.

2. Socraigh an t-am nó an dáta leis na Cnaipí nascleanúna.

3. Roghnaigh [Déanta], ansin brúigh OK.

\*Ar fáil i dtíortha áirithe amháin.

#### Amadóir codlata

Is féidir an teilifíseán a chur ar fuireachas tar éis tréimhse ama ar leith. Le linn an tréimhse sin, is féidir an teilifíseán a mhúchadh níos luaithe nó an t-amadóir codlata a athshocrú.

1. Brúigh  $\bigcap$ .

2. Roghnaigh [Cumraíocht] > [Socruithe teilifíse] > [Socruithe ginearálta] > [Amadóir codlata].

3. Roghnaigh tréimhse an amadóra codlata. Is féidir an t-amadóir codlata a shocrú ar feadh tréimhse 180 nóiméad ar a mhéad. Chun an t-amadóir codlata a mhúchadh, socraigh é ag nialas nóiméad.

4. Brúigh OK chun an t-amadóir codlata a ghníomhachtú. Téann an teilifíseán ar fuireachas ag deireadh na tréimhse sonraithe.

#### <span id="page-19-0"></span>Glas linbh

Chun leanaí a chosaint ar chláir neamhoiriúnacha theilifíse, is féidir an teilifís a ghlasáil nó cláir aoisrátáilte a bhlocáil.

#### Socraigh nó athraigh an cód glais linbh

1. Brúigh  $\bigoplus$ .

2. Roghnaigh [Cumraíocht] > [Socruithe cainéil] > [Glas linbh].

3. Roghnaigh [Socraigh cód] nó [Athraigh cód].

4. Cuir isteach an cód leis na Cnaipí uimhriúla.

Leid: Má théann tú chuig na cainéil ón liosta cainéal, iarrtar ort do chód glais a chur isteach. Má ligeann tú do chód i ndearmad, cuir isteach '8888' chun aon chód atá ann a shárú.

#### Glasáil nó díghlasáil cainéal

1. I roghchlár na nglas linbh, roghnaigh [Glasáil cainéil].

2. Cuir isteach cód an ghlais linbh leis na Cnaipí uimhriúla.

3. Roghnaigh na cainéil atá le glasáil nó le díghlasáil. Atosaigh an teilifíseán chun an glas a ghníomhachtú.

#### Nóta:

Má théann tú chuig na cainéil ón liosta cainéal, iarrtar ort do chód glais a chur isteach.

#### Rátáil tuismitheora

Is féidir do theilifíseán a shocrú ionas nach dtaispeánfaidh sé ach na cláir a bhfuil aoisrátáil acu atá faoi bhun aois do linbh. Ní bhaineann an srian seo ach le cainéil dhigiteacha ó chraoltóirí a rátálann a gcuid clár de réir aoise.

#### 1. Brúigh  $\bigoplus$ .

2. Roghnaigh [Cumraíocht] > [Socruithe cainéil].

#### 3. Roghnaigh [Glas linbh] > [Rátáil tuismitheora].

Iarrtar ort cód an ghlais linbh a chur isteach. 4. Cuir isteach cód an ghlais linbh leis na

#### Cnaipí uimhriúla.

5. Roghnaigh aoisrátáil, ansin brúigh OK. Déanfar gach clár do leanaí os cionn an aoisrátáil roghnaithe a bhocáil.

Chun eolas a fháil ar ghlais linbh, féach Do theilifíseán: gnéithe eile a d'fhéadfá a úsáid > Socraigh glais agus amadóirí > Glas linbh (Lch [18\)](#page-19-0).

## <span id="page-21-0"></span>4 Athraigh do shocruithe teilifíse

## <span id="page-21-1"></span>Pictiúr agus fuaim

#### Socruithe pictiúir

Is féidir na socruithe sa roghchlár Pictiúr a athrú.

1. Brúigh  $\biguparrow$ 

2. Roghnaigh [Cumraíocht] > [Socruithe teilifíse] > [Pictiúr], ansin brúigh OK.

3. Roghnaigh socrú le hathrú, ansin brúigh OK.

- [Stíl pictiúir]: Roghnaigh socrú réamhshainithe pictiúir.
- [Athchuir stíl]: Athchuir an socrú pictiúir réamhshainithe is deireanaí a roghnaíodh.
- [Codarsnacht chúlsolas 3D] / [Codarsnacht cúlsolais ]: Ceartaigh gile an chúlsolais taispeána.
- [Dath]: Ceartaigh sáithiú datha an phictiúir.
- [Géire]: Ceartaigh géire an phictiúir.
- [Laghdú torainn]: Roghnaigh méid an laghdaithe torainn don phictiúr.
- [laghdú déantáin MPEG]: Déan na hathruithe agus na smúiteáin sa phictiúr digiteach níos réidhe.
- [Digital Crystal Clear]: Barrfheabhsaigh gach picteilín chun go mbeidh sé ar aon dul leis na picteilíní mórthimpeall air chun íomhá ghléigeal ardghléine a sholáthar.

- **[Ardghéire]**: Cumasaigh ardghéire, go háirithe ar línte agus ar chruthanna sa phictiúr

- [Codarsnacht dhinimiciúil]. Feabhsaigh go dinimiciúil sonraí na n-áiteanna dorcha, meánach agus geala sa phictiúr.

- [Cúlsolas dinimiciúil]: Roghnaigh leibhéal cúlsolais chun ídiú cumhachta dinimiciúil agus codarsnacht pictiúir a bharrfheabhsú.

- [Feabhsú datha]: Déan beogacht agus sonraí na ndathanna a fheabhsú go dinimiciúil.

 [Ardfhorbartha]: Téigh chuig ardsocruithe ar nós socruithe gáma, imire agus codarsnacht físeáin.

- [Gamma]: Ceartaigh an socrú neamhlíneach le haghaidh lonras agus codarsnacht pictiúr.

- [Imir]: Athraigh an chothromaíocht datha.

- [Gnáthimir]: Déan socrú na cothromaíochta datha a shaincheapadh. Níl sé ar fáil ach amháin má roghnaítear [Imir] > [Saincheap].

- [Codarsnacht físeán 3D] / [Codarsnacht físeán]: Ceartaigh codarsnacht an fhíseáin.

- [Gile]: Ceartaigh gile an scáileáin.

- [Cluiche nó ríomhaire]: Agus tú ag féachaint ar inneachar ó chonsól cluichí ceangailte, roghnaig [Cluiche] chun socruithe cluiche a chur i bhfeidhm. Nuair a bhíonn ríomhaire ceangailte trí HDMI, roghnaigh [Ríomhaire].
- [Formáid agus ciumhaiseanna]: Téigh chuig ardsocruithe chun formáid taispeána an phictiúir a rialú.

- [Formáid pictiúir]: Athraigh an formáid pictiúir.

- [Ciumhaiseanna scáileáin]: Athraigh méid an phictiúir.

- [Athrú pictiúir]: Má tá sé ar fáil, athraigh suíomh an phictiúir.

#### Socruithe fuaime

Is féidir na socruithe sa roghchlár Fuaim a athrú.

1. Brúigh  $\bigoplus$ .

2. Roghnaigh [Cumraíocht] > [Socruithe teilifíse] > [Fuaim], ansin brúigh OKv.

3. Roghnaigh socrú le hathrú, ansin brúigh OK.

- [Stíl fuaime]: Téigh chuig socruithe fuaime réamhshainithe.
- [Athchuir stíl]: Athchuir an socrú fuaime réamhshainithe is deireanaí a roghnaíodh.
- [Dord]: Ceartaigh dordleibhéal an challaire agus na gcluasán.
- [Tribil]: Ceartaigh leibhéal tribile an challaire agus na gcluasán.
- [Mód imfhuaime]: Roghnaigh mód imfhuaime chun d'eispéireas fuaime a fheabhsú.
- [Airde cluasán]: Ceartaigh airde na gcluasán.
- [Ardfhorbartha]: Téigh chuig ardsocruithe chun d'eispéireas fuaime a fheabhsú. - [Uathchothromú airde]: Cumasaigh laghdú a dhéanamh ar athruithe tobanna ar fhuaim, mar shampla, agus cainéil á n-athrú.

- [Callairí an teilifíseáin]: Roghnaigh na callairí is fearr chun fuaim a shruthú ón teilifís. Féach Ceangail do theilifíseán > Cumraigh gléasanna EasyLink >

Roghnaigh aschur callaire (Lch [35\)](#page-36-1). - [Fuaim ghlé]\*: Feabhsaigh cáilíocht na fuaime.

- [Formáid Fuaim Amach]: Roghnaigh cineál an aschuir fuaime trí nascóir an aschuir fuaime digití. Roghnaigh idir [Ilchainéal] agus [Steiréó].

\*Ar fáil ar mhúnlaí áirithe amháin.

- [HDMI 1 - ARC]: Cumasaigh aschur fuaime ó ghléas ARC-chomhlíontach atá ceangailte den nascóir HDMI 1.

- [Moill ar Fhuaim Amach]: Sioncronaigh sa ghnáthchúrsa an íomhá ar an teilifís leis an bhfuaim ó amharclann bhaile ceangailte. Ní gá duit an socrú seo a úsáid nuair a bhíonn an teilifíseán á cheangal d'amharclann bhaile Philips.

- [Seach-chur Fuaim amach]: Ceartaigh an socrú le haghaidh moill ar fhuaim amach. Ar fáil má bhíonn [Moill ar fhuaim amach] curtha air.

#### Formáid fuaime

Má dhéanann craoltóir teilifíse analóige fuaim steiréó a shruthú i bhformáidí iolracha, is féidir formáid fuaime a roghnú.

1. Brúigh  $\hat{\mathbf{n}}$ .

2. Roghnaigh [Cumraíocht] > [Socruithe cainéil] > [Mona/Steiréó].

3. Roghnaigh socrú, ansin brúigh OK.

#### Athshocraigh pictiúr agus fuaim

Is féidir leat réamhshocruithe pictiúir agus fuaime a athchuir, agus socruithe suiteála an chainéil a choimeád mar a bhí siad.

1. Agus tú ag féachaint ar teilifís, brúigh  $\biguparrow$ . 2. Roghnaigh [Cumraíocht] > [Socruithe teilifíse] > [Socruithe ginearálta] > [Socruithe monarchan], ansin brúigh OK. 3. Roghnaigh **[OK]**, ansin brúigh **OK**.

Déantar gach socrú teilifíse (ach amháin na socruithe cainéil) a athshocrú de réir na socruithe monarchan réamhshocraithe.

## <span id="page-22-0"></span>Cainéil

#### Suiteáil uathoibríoch

<span id="page-22-1"></span>Nuair a cuireadh an teilifíseán ann den chéad uair, suiteáladh na cainéil ar fad.

Chun do theanga nó do thír a athrú, agus gach cainéal teilifíse dá bhfuil ar fáil a athshuiteáil, is féidir an tsuiteáil iomlán seo a rith arís.

#### Tosaigh an tsuiteáil

Nóta: Má iarrtar ort cód a chur isteach, cuir isteach '8888'.

- 1. Brúigh  $\bigcap$ .
- 2. Roghnaigh [Cumraíocht] > [Cuardaigh

cainéal] > [Athshuiteáil cainéal], ansin brúigh OK.

3. Roghnaigh do thír, ansin brúigh OK.

4. Roghnaigh do líonra, ansin brúigh OK:

- [Aeróg (DVB-T)]: Faigh craoltaí aeróige saor go haer.
- [Cábla (DVB-C)]: Faigh craoltaí cábla.

5. Lean na treoracha ar an scáileán chun roghanna eile a roghnú, más ann. Taispeántar an roghchlár tosaigh le haghaidh cuardach cainéil.

6. Roghnaigh [Tosú], ansin brúigh OK. 7. Ag deireadh an chuardaigh chainéil, roghnaigh [Críoch], ansin brúigh OK.

Leid: Brúigh ELIST chun an liosta cainéal a fheiceáil.

Nóta: Nuair a thagtar ar chainéil teilifíse digití, d'fhéadfadh an liosta cainéal suiteáilte uimhreacha folmha cainéil a thaispeáint. Is féidir na cainéil seo a athainmniú.

#### Suiteáil cainéil analógacha

Is féidir cainéil analógacha teilifíse a chuardach agus a stóráil ina gceann agus ina gceann.

#### Céim 1: Roghnaigh do chóras

Nóta: Gabh thar an méid seo má tá do shocruithe córais ceart.

1. Agus tú ag féachaint ar teilifís, brúigh  $\biguparrow$ . 2. Roghnaigh [Cumraíocht] > [Socruithe

cainéil] > [Suiteáil cainéil].

3. Roghnaigh [Analógach: Suiteáil láimhe] > [Córas], ansin brúigh OK.

4. Roghnaigh an córas a oireann do do thír nó do réigiún, ansin brúigh OK.

#### Céim 2: Cuardaigh agus stóráil cainéil nua teilifíse

1. Agus tú ag féachaint ar teilifís, brúigh  $\biguparrow$ . 2. Roghnaigh [Cumraíocht] > [Socruithe cainéil] > [Suiteáil cainéil].

3. Roghnaigh [Analógach: Suiteáil láimhe] > [Cuardaigh cainéal], ansin brúigh OK.

#### 4. Aimsigh an cainéal:

- Más eol duit minicíocht an chainéil, cuir isteach é leis na Cnaipí nascleanúna nó Cnaipí uimhriúla.
- Murar eol duit é, cuardaigh an chéad mhinicíocht eile a bhfuil comhartha láidir aici. Roghnaigh **[Cuardaigh]**, ansin brúigh OK.

5. Tar éis an cainéal ceart a aimsiú, roghnaigh [Déanta], ansin brúigh OK.

6. Roghnaigh [Stóráil mar chainéal nua], ansin brúigh OK chun an cainéal nua teilifíse a stóráil.

Nóta: Mura bhfuil glacadh maith agat, athshuigh d'aeróga agus bain triail as arís.

#### Suiteáil cainéil dhigiteacha

Más eol duit minicíocht na gcainéal is mian leat a shuiteáil, is féidir cainéil dhigiteacha a chuardach agus a stóráil ina gceann agus ina gceann. Is fearr, de ghnáth, glao a chur ar an soláthraí seirbhíse.

1. Brúigh  $\bigcap$ .

2. Roghnaigh [Cumraíocht] > [Socruithe cainéil] > [Suiteáil cainéil].

### 3. Roghnaigh [Digiteach: Triail glacachta] >

[Cuardaigh cainéal], ansin brúigh OK.

4. Brúigh na Cnaipí uimhriúla chun minicíocht an chainéil a chur isteach.

5. Roghnaigh [Cuardaigh], ansin brúigh OK.

6. Nuair a aimsítear an cainéal, roghnaigh [Stóráil], ansin brúigh OK.

#### Mioncheartaigh cainéil analógacha

Mura bhfuil glacadh an chainéil teilifíse analógaí go maith, is féidir an cainéil teilifíse a mhioncheartú.

1. Brúigh  $\bigoplus$ .

2. Roghnaigh [Cumraíocht] > [Socruithe cainéil] > [Suiteáil cainéil].

3. Roghnaigh [Analógach: Suiteáil láimhe] > [Mioncheartaigh], ansin brúigh OK.

4. Brúigh ▲ nó ▼ chun an cainéal a bharrfheabhsú.

5. Tar éis an mhinicíocht cheart a roghnú, roghnaigh [Déanta], ansin brúigh OK. 6. Déan rogha, ansin brúigh OK.

- [Stóráil an cainéal seo]: Stóráil an cainéal faoin uimhir reatha cainéil.
- [Stóráil mar chainéal nua]: Stóráil an cainéal faoi uimhir nua cainéil.

#### Tabhair an liosta cainéal chun dáta

Nuair a cuireadh an teilifíseán ann den chéad uair, suiteáladh na cainéil ar fad. Tá sé réamhshocraithe go ndéanfadh an teilifíseán athruithe ar an liosta cainéal seo a thabhairt chun dáta sa ghnáthchúrsa. Is féidir an nuashonrú uathoibríoch a chur as, nó na cainéil a thabhairt chun dáta de láimh.

Nóta: Má iarrtar ort cód a chur isteach, cuir isteach '8888'.

#### Nuashonrú uathoibríoch

Chun cainéil dhigiteacha a chur leis nó a bhaint go huathoibríoch, fág an teilifíseán ar fuireachas. Déanann an teilifíseán cainéil a nuashonrú agus cainéil nua a stóráil gach lá. Baintear cainéil fholmha den liosta cainéal.

# Gaeilge

#### Múch an teachtaireacht faoi nuashonrú cainéil

Má thugtar cainéal chun dáta, taispeántar teachtaireacht ag an tosú. Is féidir an teachtaireacht seo a mhúchadh.

1. Brúigh  $\bigoplus$ .

2. Roghnaigh **[Cumraíocht]** > **[Socruithe** cainéil].

3. Roghnaigh [Suiteáil cainéal] > [Teachtaireacht faoi nuashonrú cainéil]. 4. Roghnaigh [As], ansin brúigh OK.

Múch nuashonruithe uathoibríocha Sa roghchlár *[Suiteáil cainéal]*, roghnaigh [Uath-nuashonraigh cainéal] > [As].

#### Tabhair cainéil chun dáta de láimh

1. Brúigh  $\bigoplus$ 

2. Roghnaigh [Cumraíocht] > [Cuardaigh cainéal] > [Nuashonraigh cainéal], ansin brúigh OK.

3. Lean na treoracha ar an scáileán chun na cainéil a thabhairt chun dáta.

#### Cóipeáil cainéil

AIRD: Gné í seo atá ceaptha do dhéileálaithe agus do phearsanra seirbhíse.

Is féidir liostaí cainéal a chóipeáil ó theilifíseán Philips amháin go ceann eile trí ghléas stórála USB. Ní gá cainéil a chuardach nó iad a athshuiteáil ar an dara teilifíseán. Tá comhad an liosta cainéal beag a dhóthain le cur ar ghléas stórála USB ar bith.

#### An méid a bheidh uait

Dhá cheann de theilifíseáin Philips a bhfuil na rudaí seo a leanas acu:

- An socrú céanna tíre
- An raon bliana céanna
- An cineál DVB céanna, mar a thaispeántar leis an réimír (H, K, T, D/00) in ainm an mhúnla
- Na cineálacha crua-earraí céanna, mar a thaispeántar sa ghreamán ar chúl an teilifíseáin. Mar shampla: TPM10.1E LA.
- Leaganacha bogearraí comhoiriúnacha

Nóta: Má iarrtar ort cód a chur isteach, cuir isteach '8888'.

#### Céim 1: Seiceáil an socrú tíre

1. Cuir an chéad teilifíseán ann (leis na cainéil is mian leat a chóipeáil go dtí an dara teilifíseán). 2. Brúigh  $\bigcap$ .

3. Roghnaigh [Cumraíocht] > [Cuardaigh cainéal] > [Athshuiteáil cainéal], ansin brúigh OK.

Taispeántar roghchlár na dtíortha.

4. Déan nóta den socrú reatha.

5. Brúigh **...** 

6. Brúigh [Cealaigh] chun é a fhágáil.

#### Céim 2: Cóipeáil an liosta cainéal go USB

1. Ceangail gléas stórála USB leis an gcéad teilifíseán (agus na cainéil suiteáilte air).

2. Brúigh  $\hat{\mathbf{n}}$ .

3. Roghnaigh [Cumraíocht] > [Socruithe cainéil].

4. Roghnaigh [Suiteáil cainéil] > [Cóipeáil an liosta cainéal] > [Cóipeáil go dtí USB], ansin brúigh OK.

Déantar an liosta cainéal a chóipeáil ar an ngléas stórála USB.

5. Dícheangail an gléas stórála USB.

#### Céim 3: Cóipeáil cainéil go dtí teilifís gan cainéil ar bith suiteáilte air

1. Cuir an dara teilifíseán ann, an teilifíseán ar mian leat an liosta cainéal a chóipeáil air. Tosaíonn an tsuiteáil thosaigh.

2. Lean na treoracha ar an scáileán agus roghnaigh an tír chéanna le tír an teilifíseáin ar mian leat a liosta cainéal a chóipeáil.

3. Gabh thar an cuardach cainéal.

- 4. Ceangail an gléas stórála USB.
- 5. Brúigh  $\bigoplus$ .

6. Roghnaigh [Cumraíocht] > [Socruithe cainéil].

7. Roghnaigh [Suiteáil cainéal] > [Cóipeáil an liosta cainéal] > [Cóipeáil go dtí an teilifíseán], ansin brúigh OK.

Déantar an liosta cainéal a chóipeáil go dtí an teilifíseán.

8. Dícheangail an gléas stórála USB.

#### Céim 3: Cóipeáil cainéil go dtí teilifís a bhfuil cainéil réamhshuiteáilte air

1. Cuir an dara teilifíseán ann, an teilifíseán ar mian leat an liosta cainéal a chóipeáil air.

2. Brúigh  $\bigoplus$ .

3. Roghnaigh [Cumraíocht] > [Cuardaigh cainéal] > [Athshuiteáil cainéal], ansin brúigh OK.

Taispeántar roghchlár na dtíortha.

4. Bí cinnte gurb ionann socrú tíre an dá theilifíseán.

5. Brúigh  $\bigtriangledown$ .

6. Brúigh [Cealaigh] chun é a fhágáil.

7. Murab ionann na socruithe tíre, athshuiteáil an dara teilifíseán le go mbeidh an socrú tíre céanna aige agus atá ag an gcéad teilifíseán. Féach Athraigh do shocruithe teilifíse >

Athshocraigh gach rud (Lch [26\)](#page-27-1).

8. Ceangail an gléas stórála USB den dara teilifíseán.

9. Brúigh  $\biguparrow$ .

10. Roghnaigh [Cumraíocht] > [Socruithe cainéil].

11. Roghnaigh [Suiteáil cainéil] > [Cóipeáil an liosta cainéal] > [Cóipeáil go dtí teilifíseán], ansin brúigh OK.

Déantar an liosta cainéal a chóipeáil go dtí an dara teilifíseán.

<span id="page-25-0"></span>12. Dícheangail an gléas stórála USB.

## Socruithe teanga

#### Teanga roghchláir

<span id="page-25-1"></span>1. Agus tú ag féachaint ar teilifís, brúigh  $\biguparrow$ . 2. Roghnaigh [Cumraíocht] > [Socruithe teilifíse] > [Socruithe ginearálta] > [Teanga roghchláir].

3. Roghnaigh teanga roghchláir ón liosta, ansin brúigh OK.

#### Teanga fuaime

Má chraolann an teilifís teangacha iolracha nó teangacha fuaime déacha, is féidir do theanga fuaime a roghnú.

1. Agus tú ag féachaint ar teilifís, brúigh OPTIONS.

2. I gcás cainéal digiteach, roghnaigh [Teanga fuaime]. I gcás cainéal analógach, roghnaigh [Dual I-II]. Brúígh OK chun do rogha a dheimhniú.

3. Roghnaigh as na teangacha atá ar fáil, ansin brúigh OK.

Is féidir do rogha teangacha fuaime príomhúla agus tánaisteacha a shocrú le cloisteáil nuair a bhíonn siad ar fáil.

1. Agus tú ag féachaint ar teilifís, brúigh  $\biguparrow$ . 2. Roghnaigh [Cumraíocht] > [Socruithe cainéil] > [Teangacha].

3. Roghnaigh [Teanga fuaime príomhúil] nó [Teanga fuaime tánaisteach] agus roghnaigh as na teangacha atá ar fáil.

4. Brúigh OK mar dheimhniú.

#### Fotheidil ar chainéil analógacha

1. Agus tú ag féachaint ar chainéal analógach teilifíse, brúigh TEXT.

2. Cuir isteach an uimhir trí dhigit leathanaigh ó leathanach na bhfotheideal, '888' de ghnáth. Má tá siad ar fáil cuirtear na fotheidil ann.

#### Fotheidil ar chainéil dhigiteacha

1. Agus tú ag féachaint ar chainéal digiteach teilifíse, brúigh OPTIONS.

2. Roghnaigh [Fotheidil], ansin brúigh OK.

3. Roghnaigh [Fotheidil as], [Fotheidil air] nó [Uathoibríoch], ansin brúigh OK.

#### Teanga fotheidil

Nuair a bhíonn sé ar fáil, is féidir teanga na bhfotheideal a athrú le haghaidh cainéal digiteach.

1. Agus tú ag féachaint ar teilifís, brúigh OPTIONS.

2. Roghnaigh [Teanga na bhfotheideal], ansin roghnaigh as na teangacha atá ar fáil agus brúigh OK.

Athraítear teanga na bhfotheideal ar chainéal ar leith.

Is féidir do rogha teangacha fotheideal príomhúla agus tánaisteacha a shocrú le taispeáint nuair a bhíonn siad ar fáil.

1. Agus tú ag féachaint ar teilifís, brúigh  $\biguparrow$ . 2. Roghnaigh [Cumraíocht] > [Socruithe cainéil] > [Teangacha].

3. Roghnaigh [Teanga fotheideal phríomhúil] nó [Teanga fotheideal thánaisteach] agus roghnaigh as na teangacha atá ar fáil.

<span id="page-26-0"></span>4. Brúigh OK mar dheimhniú.

## Socruithe eile

#### Físeán taispeána teilifíse

Is féidir féachaint ar fhíseán taispeána chun tuilleadh a fháil amach faoi na gnéithe ar an teilifíseán seo.

1. Agus tú ag féachaint ar teilifís, brúigh  $\biguparrow$ . 2. Roghnaigh [Cumraíocht] > [Feach ar

taispeáint], ansin brúigh OK.

3. Roghnaigh físeán taispeána, ansin brúigh OK.

#### <span id="page-26-3"></span>Mód baile

D'fhéadfadh sé nach mbeadh socruithe áirithe teilifíse ar fáil i Mód siopa. Chun bheith cinnte go gcuirtear na socruithe cearta teilifíse i

bhfeidhm, socraigh an teilifíseán ag mód Baile.

- 1. Agus tú ag féachaint ar teilifís, brúigh  $\biguparrow$ .
- 2. Roghnaigh *[Cumraíocht]*, ansin brúigh OK.
- 3. Roghnaigh [Socruithe teilifíse] >
- [Socruithe ginearálta] > [Suíomh].
- 4. Roghnaigh [Baile] nó [Siopa], ansin brúigh OK.
- 5. Atosaigh an teilifíseán.

## <span id="page-26-1"></span>Nuashonraigh bogearraí

#### Seiceáil an leagan

<span id="page-26-2"></span>1. Brúigh  $\bigcap$ .

2. Roghnaigh [Cumraíocht] > [Socruithe bogearraí] > [Sonraí na mbogearraí reatha], ansin brúigh OK.

Taispeántar leagan na mbogearraí reatha.

Rabhadh: Ná suiteáil leagan de na bogearraí is ísle ná an leagan reatha atá suiteáilte ar do tháirge. Ní féidir le TP Vision bheith freagrach as fadhbanna a leanann íosghrádú bogearraí.

Nuashonraigh na bogearraí ar cheann de na modhanna seo a leanas

- Nuashonraigh le gléas stórála USB
- Nuashonraigh ó chraoladh digiteach

#### Nuashonraigh le USB

#### An méid a bheidh uait

- Gléas stórála USB le 256 meigibheart de spás stórála ar a laghad, atá formáidithe de réir FAT nó DOS, agus a bhfuil an chosaint ar scríobh díchumasaithe air.
- Teacht ar ríomhaire a bhfuil nascóir USB agus teacht ar an Idirlíon aige.
- Clár cartlannaí comhaid a thacaíonn formáid comhaid ZIP: mar shampla, WinZip® le haghaidh Microsoft® Windows®, nó StuffIt® le haghaidh Macintosh®.

Nóta: Ná húsáid tiomántán crua USB.

#### Íoslódáil na bogearraí is déanaí

1. Ceangal an mhearóg USB de do ríomhaire. 2. Ar do ríomhaire, lainseáil brabhsálaí ar nós Internet Explorer® nó Safari®, agus féach [www.philips.com/support.](http://www.philips.com/support)

3. Aimsigh do theilifíse agus na bogearraí agus na tiománaithe atá ar fáil do do theilifíseán. Gheofar an nuashonrú bogearraí i bhfoirm chomhad comhbhrúite (\*.zip).

4. Má airde an leagan bogearraí ná an leagan ar do theilifíse, cliceáil an nasc chuig an nuashonrú bogearraí.

5. Glac leis an gcomhaontú ceadúnais agus íoslódáil an comhad ZIP chuig an mhearóg USB.

Nóta: D'fhéadfadh brabhsálaithe Idirlín áirithe, ar nós Mozilla® Firefox® nó Google® Chrome®, an comhad ZIP a íoslódáil díreach ó do ríomhaire. Má tharlaíonn sin, cóipeáil an comhad chuig do mhearóg USB.

6. I gcás Internet Explorer: Le cartlannaí comhaid, asbhain autorun.upg fón gcomhad ZIP íoslódáilte. Ná cuir an comhad asbhainte isteach i bhfillteán, agus ná cóipeáil isteach i gcomhad é.

7. I gcás Safari: Nuair a bheidh an íoslódáil críochnaithe, asbhaintear autorun.upg ón gcomhad ZIP go dtí do ríomhaire sa ghnáthchúrsa. Cóipeáil an comhad chuig an mhearóg USB. Ná cuir an comhad asbhainte isteach i bhfillteán, agus ná cóipeáil isteach i gcomhad é.

8. Tóg amach agus dícheangal an mhearóg USB den ríomhaire.

#### Nuashonraigh na bogearraí teilifíse

#### Rabhadh:

- Ná cuir an teilifís as agus ná bain an mhearóg USB le linn nuashonrú na mbogearraí.
- Má tharlaíonn cliseadh cumhachta le linn an uasghrádaithe, ná bain an mhearóg USB den teilifís. Leanfaidh an teilifís den uasghrádú a luaithe a thiocfaidh an chumhacht ar ais.
- Má tharlaíonn earráid le linn an uasghrádaithe, déan iarracht an t-uasghrádú a thosú arís. Má tharlaíonn earráid, cuir glao ar Philips TV Consumer Care.

1. Bain gach gléas USB ar nós cuibheoir Wi-Fi den teilifís, ansin cuir an teilifís ann.

2. Ceangal an mhearóg USB den teilifíseán. Tosóidh an uasghrádú bogearraí as a stuaim féin. Beidh deireadh leis an uasghrádú nuair a fheicfidh tú teachtaireacht ar scáileán.

3. Sula n-atosaíonn tú an teilifís, dícheangal an mhearóg USB den teilifíseán.

4. Brúigh  $\phi$  ar an gcianrialtán — ná brúigh  $\phi$ níos mó ná uair amháin. Múchtar an teilifís, ansin cuirtear air arís é. Tá deireadh leis an uasghrádú. 5. Chun nuashonruithe tionóisceacha ar bhogearraí na teilifíse a sheachaint, athcheangail an mhearóg USB den ríomhaire agus scrios autorun.upg.

#### Nuashonrú ó chraoladh digiteach

Is féidir leis an teilifís nuashonruithe ar bhogearraí a ghlacadh trí chraoltaí digiteacha, nuair a bhíonn siad ar fáil. Nuair a fhaightear nuashonrú ar bhogearraí, iarrtar ort na bogearraí a nuashonrú. Moltar go láidir duit na bogearraí a nuashonrú nuair a iarrtar ort sin a dhéanamh.

Lean na treoracha ar an scáileán.

Mura dtugann tú na bogearraí teilifíse chun dáta nuair a fhaightear an nuashonrú, iarrtar ort an comhad nuashonraithe a shábháil. Chun na bogearraí a nuashonrú níos déanaí:

1. Brúigh  $\bigoplus$ .

2. Roghnaigh [Cumraíocht] > [Socruithe bogearraí] > [Nuashonruithe áitiúla].

3. Roghnaigh an comhad a d'íoslódáil tú agus lean na treoracha ar an scáileán chun an nuashonrú a chríochnú.

## <span id="page-27-0"></span>Athshocraigh gach rud

<span id="page-27-1"></span>Is féidir gach socrú pictiúir agus fuaime a athshocrú agus gach cainéal a athshuiteáil ar do theilifís.

1. Brúigh  $\bigoplus$ .

2. Roghnaigh [Cumraíocht] > [Socruithe teilifíse] > [Socruithe ginearálta] > [Athshuiteáil an teilifís], ansin brúigh OK.

3. Lean na treoracha ar an scáileán.

## <span id="page-28-0"></span>5 Ceangal do theilifíseán

## <span id="page-28-1"></span>Mar gheall ar cháblaí

#### Cáilíocht na gcáblaí

Sula gceanglaíonn tú gléasanna den teilifís, féach cad iad na nascóirí atá ar fáil ar an ngléas. Ceangal an gléas den teilifís leis an nascóir is fearr dá bhfuil ar fáil. Is fearr mar a aistrítear pictiúr agus fuaim ar nascóirí ardchaighdeán.

Moltaí amháin atá sna nascóirí a thaispeántar sa lámhleabhar úsáideora seo. D'fhéadfadh réitigh eile a bheith ar fáil. Feicfear samplaí eile ar [http://www.connectivityguide.philips.com.](http://www.connectivityguide.philips.com/)

Leid: Mura bhfuil ach nascóirí ilchodacha nó nascóirí RCA ar do ghléas, úsáid cábla ilchodach (CVBS) chun an gléas a cheangal den nascóir CVBS/Y ar an teilifís.

#### **HDMI**

<span id="page-28-2"></span>Ag nascóir HDMI a bhíonn an caighdeán pictiúir agus fuaime is fearr.

- Comharthaí físe agus fuaime in éineacht a fhaightear ar chábla HDMI. Ceangal HDMI chun comharthaí teilifíse ardghléine (HD) a fháil, agus chun athrú go EasyLink.
- Le nascóir Cainéal Fillte Fuaime HDMI, is féidir fuaim na teilifíse a aschur chuig gléas comhlíontach HDMI ARC.
- Ceangal cáblaí HDMI atá níos giorra ná 5 mhéadar/16.4 troithe.

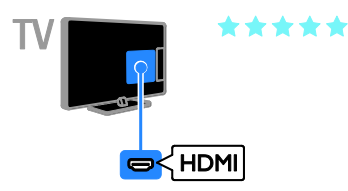

### SCART

Iompraíonn nascóir SCART comharthaí físe agus fuaime in éineacht.

Is féidir le nascóirí SCART comharthaí físe RGB a láimhsiú ach níl comharthaí teilifíse ardghléine (HD) ar a gcumas.

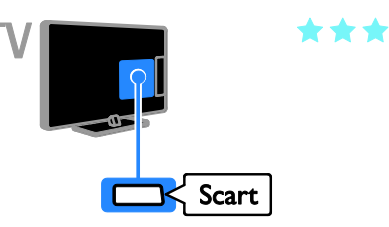

#### VGA

#### Ar theilifíseáin áirithe amháin.

Is féidir VGA a cheangal chun inneachar PC a thaispeáint ar an teilifís.

Físeán amháin a tharchuireann VGA. Ní mór ceangal de AUDIO IN chun fuaim a fháil.

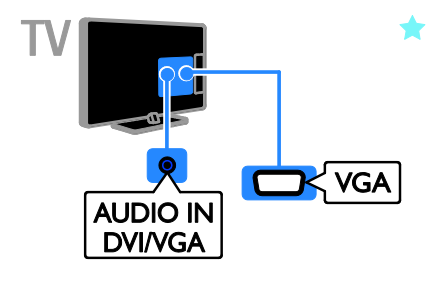

## <span id="page-29-0"></span>Ceangail an aeróg

Ceangail an aeróg den teilifís.

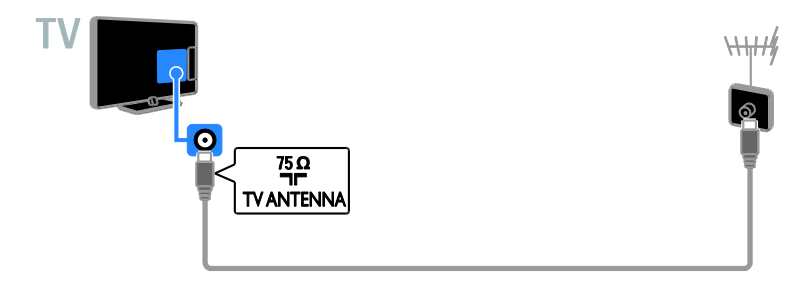

## <span id="page-29-1"></span>Ceangail gléasanna

#### Seinnteoir diosca Blu-ray nó DVD

<span id="page-29-2"></span>Ceangail an seinnteoir diosca den teilifís le cábla HDMI.

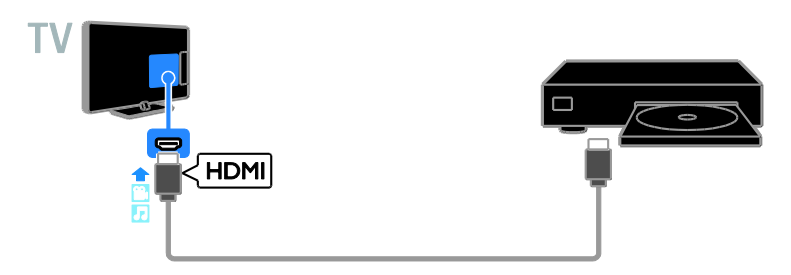

#### Glacadóir teilifíse

Ceangail an glacadóir teilifíse digití den teilifís le cábla aeróige.

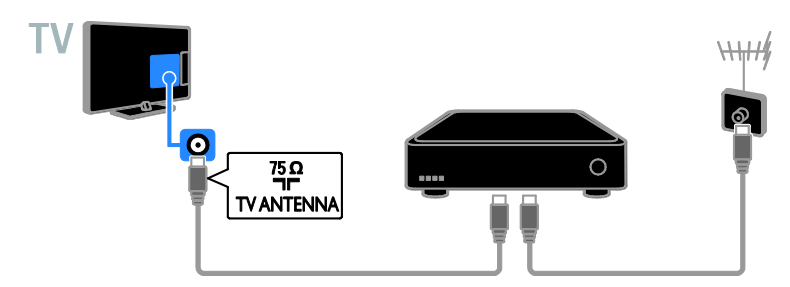

Ceangail an glacadóir teilifíse digití den teilifís le cábla HDMI.

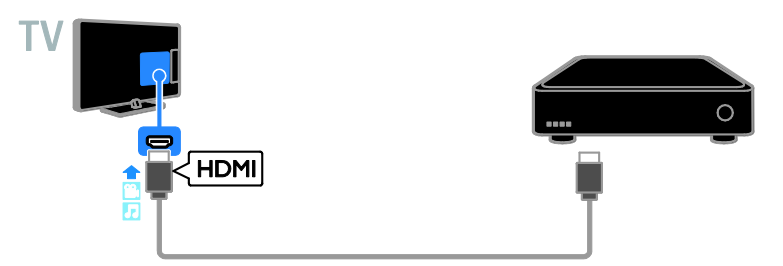

Ceangail an glacadóir teilifíse digití den teilifís le cábla SCART.

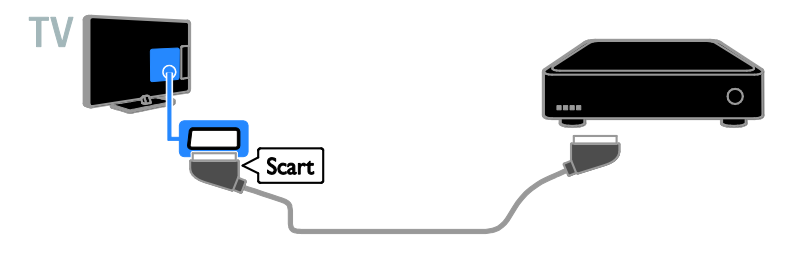

#### Fístaifeadán

Ceangail an fístaifeadán den teilifís le cábla aeróige.

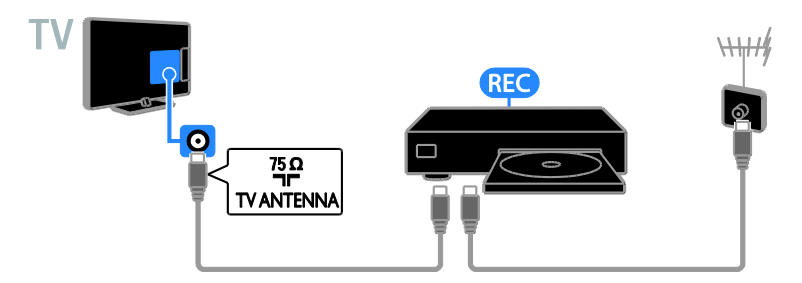

Ceangail an fístaifeadán den teilifís le cábla HDMI.

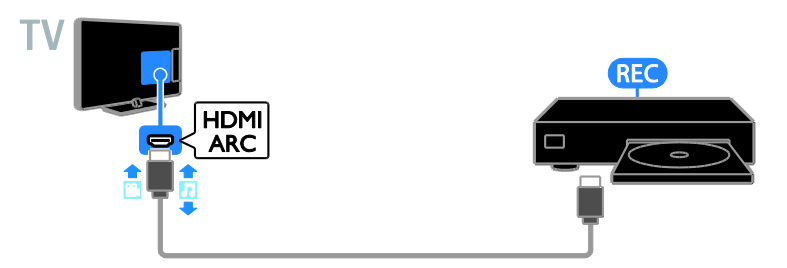

Ceangail an fístaifeadán den teilifís le cábla SCART.

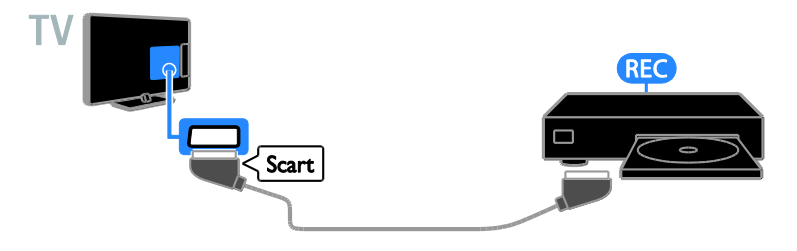

#### Consól cluichí

Ceangail an consól cluichí den teilifís le cábla HDMI.

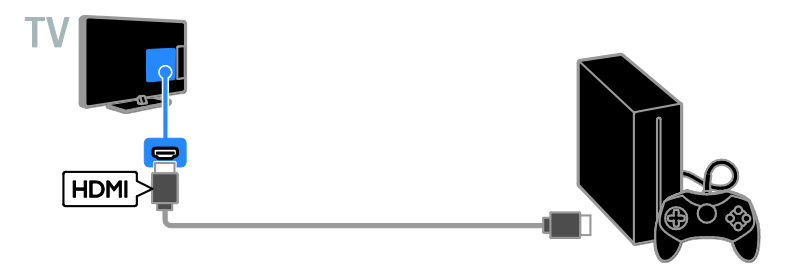

#### Córas amharclainne baile

Ceangail amharclann bhaile HDMI-ARC-chomhlíontach den teilifís le cábla HDMI.

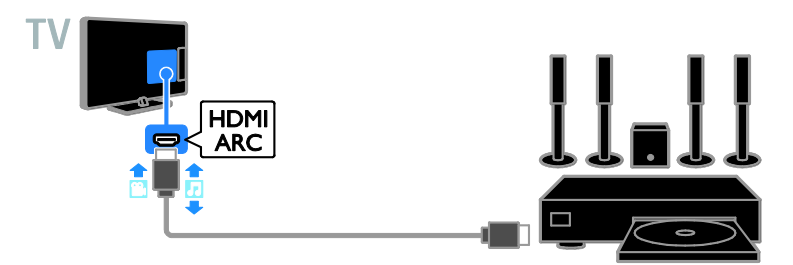

Ceangail an amharclann bhaile den teilifís le cábla HDMI agus cábla fuaime optúil.

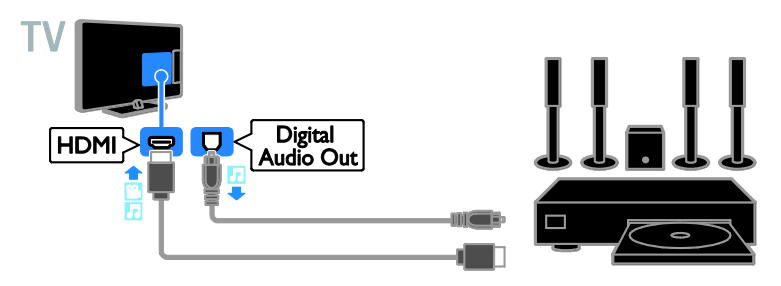

Ceangail an amharclann bhaile den teilifís le cábla SCART.

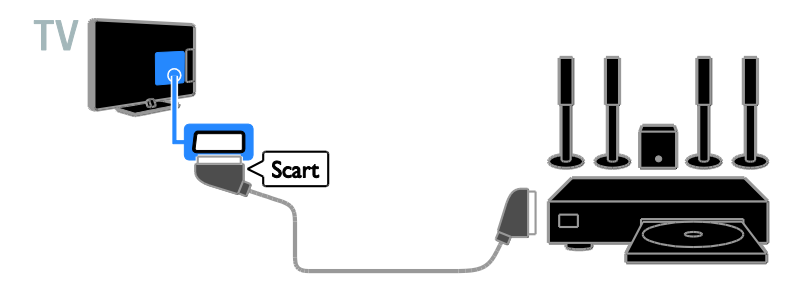

#### Ceamara digiteach

Ceangail an ceamara digiteach den teilifís le cábla USB.

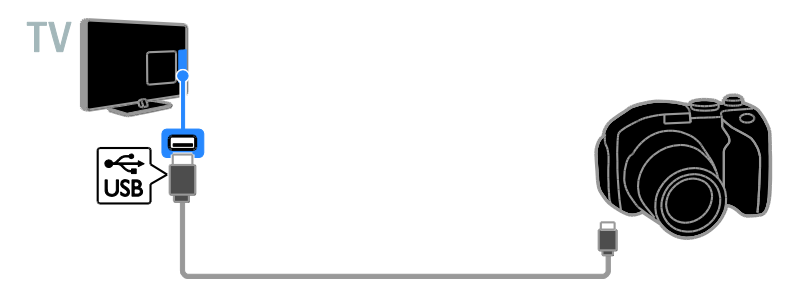

#### Ceamthaifeadán digiteach

Ceangail an ceamthaifeadán digiteach den teilifís le cábla HDMI.

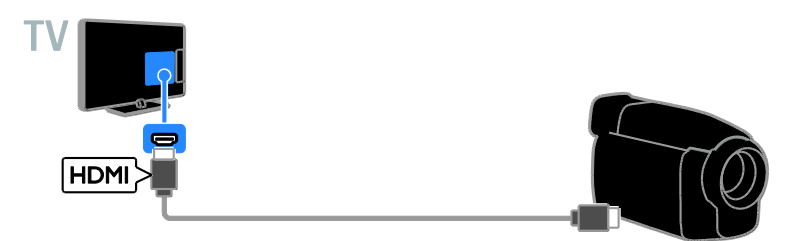

## <span id="page-34-0"></span>Ceangail gléasanna eile

#### Gléas stórála USB

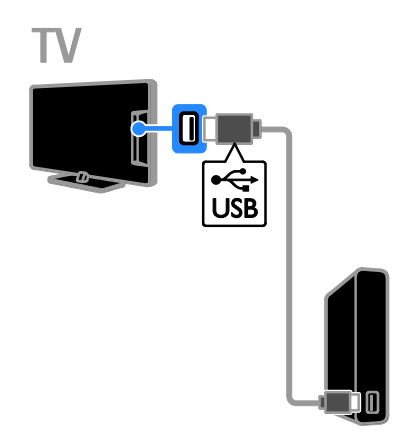

Ceangail an tiomántán crua USB den teilifís le cábla USB.

#### Ríomhaire

Ceangail an ríomhaire den teilifís le cábla HDMI.

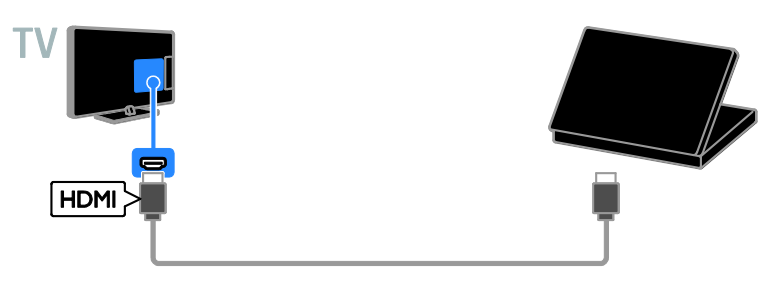

USB.

(Ar theilifíseáin áirithe amháin.) Ceangail an ríomhaire den teilifís le cábla DVI-HDMI agus cábla fuaime.

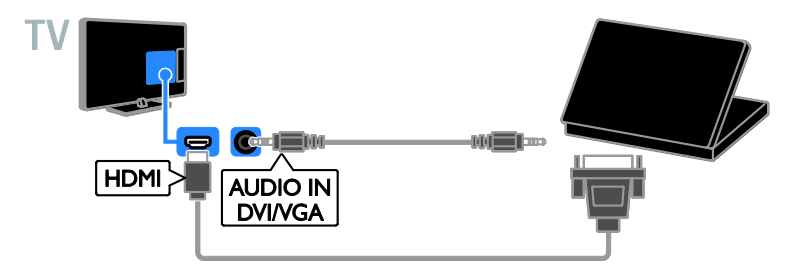

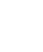

Ceangail an mhearóg USB den teilifís le cábla

## <span id="page-35-0"></span>Féach ar ghléasanna ceangailte

#### Roghnaigh gléas

Ní mór an gléas a cheangal den teilifís sular féidir féachaint air. Féach Ceangail do

theilifíseán > Ceangail gléasanna (Lch [28\)](#page-29-2).

- Roghnaigh gléas le SOURCE
- 1. Brúigh **D SOURCE**.
- 2. Roghnaigh gléas, ansin brúigh OK.

#### Roghnaigh gléas ón roghchlár Baile

- 1. Brúigh  $\bigoplus$ .
- 2. Roghnaigh [Foinse], ansin brúigh OK.
- 3. Roghnaigh gléas, ansin brúigh OK.

## <span id="page-35-1"></span>Cumraigh gléasanna EasyLink

#### An méid is féidir leat a dhéanamh

Le gnéithe rialaithe feabhsaithe EasyLink ó Philips bainfidh tú gach buntáiste as do ghléasanna HDMI-CEC-chomhlíontacha. Ceangail do ghléasanna

HDMI-CEC-chomhlíontacha trí HDMI de do theilifíseán agus rialaigh iad ag an am céanna le do chianrialtán teilifíse.

Nóta: Déanann brandaí eile cur síos difriúil ar fheidhmiúlacht HDMI-CEC. Samplaí is ea Anynet (Samsung), Aquos Link (Sharp) agus BRAVIA Sync (Sony). Níl gach branda comhoiriúnach go hiomlán le EasyLink Philips.

Tar éis athrú go EasyLink Philips, beidh na gnéithe seo a leanas ar fáil:

#### Seinm aon iarrachta

Nuair a sheinneann tú gléas HDMI-CEC-chomhlíontach, tagann an teilifís air ó bheith ar fuireachas agus athraíonn sé go dtí an fhoinse cheart.

#### Fuireachas aon bhrú

Nuair a bhrúnn tú Ó ar an gcianrialtán teilifíse. an teilifíseán agus gach gléas

HDMI-CEC-chomhlíonach athraigh go mód fuireachais.

#### Cianrialú EasyLink

Is féidir gléasanna iolracha HDMI-CEC-chomhlíontacha a rialú le do chianrialtán teilifíse.

#### Rialú fuaime córais

Má cheanglaíonn tú gléas

HDMI-CEC-chomhlíontach ar a n-áirítear callairí trí nascóir HDMI ARC, is féidir rogha a dhéanamh fuaim na teilifíse a chloisteáil trí na callairí sin, in ionad thrí challairí an teilifíseáin.

#### An méid a bheidh uait

- Ceangail gléas HDMI-CEC-chomhlíontach den teilifíseán. Is féidir breis is gléas amháin HDMI-CEC a cheangal. Féach **Ceangail** do theilifíseán > Ceangail gléasanna (Lc[h 28\)](#page-29-2).
- Cumraigh gach gléas HDMI-CEC-chomhlíontach i gceart.
- Cuir EasyLink air.

#### Cuir EasyLink air

1. Brúigh  $\bigoplus$ .

2. Roghnaigh [Cumraíocht] > [Socruithe teilifíse] > [Socruithe ginearálta] > [EasyLink]. 3. Roghnaigh [EasyLink] > [Ann], ansin brúigh OK.

#### Rialaigh gléasanna

Má cheanglaíonn tú gléasanna iolracha HDMI-CEC a thacaíonn leis an socrú seo, is féidir gach gléas dá shórt a rialú le cianrialtán na teilifíse.

Nóta: Socrú ardfhorbartha é seo. Gléasanna nach dtacaíonn leis an socrú seo, ní féidir leo freagairt do chianrialtán na teilifíse.

1. Brúigh  $\bigcap$ .

2. Roghnaigh [Cumraíocht] > [Socruithe teilifíse] > [Socruithe ginearálta] > [EasyLink] > [Cianrialú EasyLink].

3. Roghnaigh *[Ann]* nó *[As]*, ansin brúigh OK.

#### Leideanna:

- Chun athrú ar ais go rialú teilifíse, brúigh  $\bigcap$ , ansin roghnaigh [Teilifís].
- Chun gléas eile a rialú, brúigh  $\bigcap$ , ansin roghnaigh gléas ón roghchlár Baile.

# Gaeilge

#### Cnaipí EasyLink

#### Is féidir gléasanna

HDMI-CEC-chomhlíontacha a rialú leis na cnaipí seo ar an gcianrialtán teilifíse:

- : Cuir an teilifís agus an gléas ceangailte ann nó ar fuireachas.
- Cnaipí seanma: Rialaigh seinm físeán nó ceoil.
- Cnaipí uimhriúla: Roghnaigh teideal, caibidil nó rian.
- OK: Tosaigh an gléas ceangailte, cuir ar sos é nó atosaigh é, déan rogha, nó téigh chuig roghchlár na ngléasanna.
- : Taispeáin an roghchlár Baile teilifíse.

#### Roghnaigh aschur callaire

<span id="page-36-1"></span>Más gléas é do ghléas atá comhlíontach le Cainéal Fillte Fuaime HDMI (HDMI ARC), is féidir fuaim na teilifíse a aschur trí chábla HDMI. Ní bheidh gá le cáblaí fuaime breise. Bí cinnte go gceanglaíonn tú an gléas den nascóir HDMI ARC ar an teilifís. Féach Ceangail do theilifíseán > Mar gheall ar cháblaí > HDMI (Lch [27\)](#page-28-2).

#### Cuir HDMI ARC air

1. Brúigh  $\bigoplus$ .

2. Roghnaigh [Cumraíocht] > [Socruithe teilifíse] > [Fuaim] > [Ardfhorbartha] > [HDMI 1 - ARC].

3. Roghnaigh ceann amháin díobh seo a leanas, ansin brúigh OK.

- [Ann]: Éist le fuaim na teilifíse tríd an ngléas HDMI-ARC-chomhlíontach.
- [As]: Éist le fuaim na teilifíse trí challairí na teilifíse, nó trí ghléas atá ceangailte trí nascóir digiteach fuaim amach.

Nóta: Bí cinnte go gcumraítear gach socrú HDMI-CEC i gceart ar an ngléas ceangailte.

#### Cumraigh callairí teilifíse

1. Brúigh  $\bigoplus$ .

2. Roghnaigh *[Cumraíocht]* > *[Socruithe* teilifíse] > [Fuaim] > [Ardfhorbartha] > [Callairí teilifíse].

3. Déan rogha, ansin brúigh OK:

- [As]: Múch callairí teilifíse.
- [Ann]: Cuir callairí teilifíse ann.
- **[EasyLink]**: Múch callairí teilifíse, agus sruthaigh fuaim na teilifíse go gléas fuaime HDMI-CEC ceangailte.
- [Uath-thosaigh EasyLink]: Nuair a cheanglaítear gléas fuaime HDMI-CEC, déan callairí teilifíse a mhúchadh sa ghnáthchúrsa agus fuaim na teilifíse a shruthú go dtí an gléas.

#### Athraigh sruthú fhuaim na teilifíse

Is féidir an fhuaim a athrú uair ar bith idir callairí teilifíse agus amplitheoir ceangailte.

- 1. Brúigh OPTIONS.
- 2. Roghnaigh [Pictiúr agus fuaim] > [Callairí].

3. Roghnaigh ceann amháin díobh seo a leanas, ansin brúigh OK.

- [TV]: Curtha air de réir réamhshocrú. Sruthaigh fuaim na teilifíse tríd an teilifís agus tríd an ngléas fuaime ceangailte HDMI-CEC go dtí go n-athraíonn an gléas ceangailte go dtí rialú fuaime córais. Déantar fuaim na teilifíse a shruthú ansin tríd an ngléas ceangailte.
- [Aimplitheoir]: Sruthaigh fuaim tríd an ngléas ceangailte HDMI-CEC. Mura bhfuil mód fuaime córais cumasaithe ar an ngléas, leanann an fhuaim de bheith ag sruthú trí challairí na teilifíse. Má roghnaítear [Uath-thosú EasyLink], iarrann an teilifís an gléas ceangailte a athrú go dtí mód fuaime córais.

## <span id="page-36-0"></span>Ceangal CAM (Modúl Rochtana Teagmhasaigh)

#### Améid is féidir leat a dhéanamh

Is féidir féachaint ar chainéil scrofa teilifíse digití le Modúl Rochtana Teagmhasaigh (CAM). Is féidir féachaint ar na cláir tar éis an CAM a chur isteach agus na táillí síntiúis a íoc.

Tacaíonn an teilifís seo le CI (Comhéadan Coitianta) agus le CI+. Tacaíonn CI+ le cláir príomhúla digiteacha HD a bhfuil ardleibhéal cosanta cóipeála acu.

Nóta: Braitheann na feidhmchláir, na feidhmeanna, an t-inneachar agus na teachtaireachtaí scáileáin ar sholáthraí seirbhíse an CAM.

#### An méid a bheidh uait

Rabhadh: Chun do CAM a chosaint ar dhamáiste, cuir isteach an CAM faoi mar a deirtear leat é.

Nóta: Léigh an doiciméad ó do sholáthraí seirbhíse faoin tslí leis an gcárta cliste a chur isteach sa Mhodúl Rochtana Teagmhasaigh.

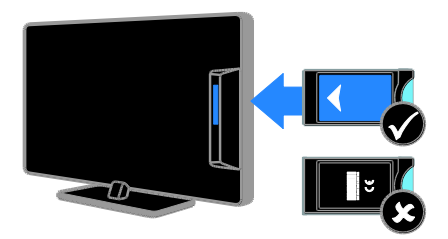

1. Cuir an teilifís as.

2. Lean na treoracha atá priontáilte ar an CAM chun an CAM a chur isteach i slota an Chomhéadain Choitianta ar thaobh an teilifíseáin.

Brúigh an CAM isteach chomh fada agus is féidir.

3. Cuir an teilifís ann, ansin fan ar ghníomhachtú an CAM. Tógann sé cúpla

nóiméad.

Chun teacht a bheith agat i gcónaí ar chainéil chriptithe teilifíse digití, fág an CAM sa slota.

#### Tar ar sheirbhísí CAM

1. Tar éis an CAM a chur isteach agus a ghníomhachtú, brúigh OPTIONS.

2. Roghnaigh [Comhéadan Coitianta], ansin brúigh OK.

3. Roghnaigh an soláthraí CAM, ansin brúigh OK.

## <span id="page-38-0"></span>6 Fabhtcheartú

## <span id="page-38-1"></span>Fadhbanna ginearálta

#### Ní féidir an teilifíseán a chur air:

- Dícheangal an cábla cumhachta den asraon cumhachta. Fan nóiméad amháin sula n-athcheanglaíonn tú é.
- Bí cinnte go bhfuil an cábla cumhachta ceangailte go daingean.

Agus an teilifíseán á chur ann agat, nó á mhúchadh nó á chur ar fuireachas, cloiseann tú fuaim dhíoscach ó fhonnadh an teilifíseáin: Ní gá rud ar bith a dhéanamh. Toradh is ea an torann díoscach ar ghnáthleathnú agus gnáthchrapadh an teilifíseáin de réir mar a éiríonn sé te agus fuar. Ní bhíonn tionchar aige ar fheidhmiú.

#### Ní fhreagraíonn an teilifíseán don chianrialtán ná do rialuithe teilifíse nuair a bhíonn sé air:

Teastaíonn beagán ama ón teilifíseán sula mbíonn sé tosaithe. I gcaitheamh an ama sin, ní fhreagraíonn an teilifíseán don chianrialtán ná do rialuithe teilifíse. Ní aon rud neamhghnách é sin.

Mura bhfreagraíonn an teilifíseán an cianrialtán tar éis tamaill, féach ar bhraiteoir an chianrialtáin trí cheamara digiteach - má bhrúnn tú cnaipe ar bith ar an gcianrialtán agus má thugann tú caochaíl dhearg faoi deara ag an mbraiteoir, ciallaíonn sé go bhfuil an cianrialtán ag obair ach go mb'fhéidir gur gá iarraidh ar Philips TV Consumer Care an teilifíseán a sheiceáil. Ní bhaineann an nós imeachta fabhtréitigh le cianrialtáin atá péireáilte gan sreang leis an teilifíseán.

#### Agus an teilifís ar fuireachas, taispeántar splancscáileán tosaigh, ansin filleann an teilifís ar mhód fuireachais:

Ní aon rud neamhghnách é sin. Nuair a dhéantar an teilifíseán a dhícheangal agus a athcheangal den soláthar cumhachta, taispeántar an scáileán tosaigh ag an gcéad tosú eile.

Chun an teilifís a chur air ó fhuireachas, brúigh ar an gcianrialtán nó ar an teilifíseán.

#### Tá caocháil dhearg á dhéanamh ag an solas fuireachais:

Dícheangal an cábla cumhachta den asraon cumhachta. Fan go bhfuaraíonn an teilifíseán sula n-athcheanglaíonn tú an cábla cumhachta. Má tharlaíonn an chaocháil arís, cuir glao ar Philips TV Consumer Care.

#### Tá fuaim na teilifíse sa teanga mhícheart:

Má roghnaíonn tú teanga fuaime ó OPTIONS, athshocraíonn an teilifíseán an teanga réamhshocraithe nuair a athraíonn tú cainéil nó nuair a mhúchann tú an teilifíseán. Chun an teanga roghnaithe a choimead, athraigh do theanga fuaime trí bhrú ar  $\bigtriangleup$ , ansin roghnaigh [Cumraíocht] > [Socruithe cainéil] > [Teangacha] > [Príomhtheanga fuaime] nó [Teanga thánaisteach fuaime].

#### Tá an roghchlár teilifíse nó Smart TV sa teanga mhícheart:

Athraigh an roghchlár go dtí do rogha teanga. Gheofar eolas breise ar Athraigh do shocruithe teilifíse > Socruithe teanga > Teanga roghchláir (Lch [24\)](#page-25-1).

#### Rinne tú dearmad ar an gcód 4 dhigit a bhaineann an glas den ghné blocála cainéal (glas linbh):

Cuir isteach "8888".

#### Teastaíonn uait fós do bhogearraí teilifíse a uasghrádú:

Téigh chuig [www.philips.com/support](http://www.philips.com/support) agus íoslódáil an pacáiste bogearraí is déanaí le haghaidh do theilifís. Gheofar ar an suíomh treoracha maidir le suiteáil na mbogearraí agus nótaí scaoilte a insíonn duit cé na rudaí a tugadh chun dáta. Gheofar treoracha iomlána ar conas bogearraí do theilifíse a uasghrádú ag Athraigh do shocruithe teilifíse > Nuashonraigh bogearraí (Lc[h 25\)](#page-26-2).

## <span id="page-38-2"></span>Fadhbanna cainéil

Teastaíonn uait cainéil teilifíse a shuiteáil: Féach Athraigh do shocruithe teilifíse > Suiteáil uathoibríoch (Lc[h 21\)](#page-22-1) chun treoracha a fháil ar conas cainéil analógacha nó digiteacha a shuiteáil.

#### Ní bhfuarthas aon chainéal digiteach le linn na suiteála:

- Féach na sonraíochtaí teicniúla chun a bheith cinnte go dtacaíonn do theilifís le DVB-T nó DVB-C i do thír féin.
- Bí cinnte go bhfuil gach cábla ceangailte i gceart agus gur roghnaíodh an líonra ceart.

#### Níl cainéil a suiteáladh roimhe seo le feiceáil sa liosta cainéal:

Bí cinnte gur roghnaíodh an liosta cainéal ceart.

#### Teastaíonn uait an liosta cainéal a athshocrú nó ord nua a chur air:

Tar éis na gcainéal a shuiteáil, bíonn siad le feiceáil sa liosta cainéal. Chun eolas a fháil ar conas liostaí cainéal a bhainistiú, lena n-áirítear cainéil a athshocrú, féach Féach ar teilifís > Bainistigh liostaí cainéal (Lch [11\)](#page-12-0).

## <span id="page-39-0"></span>Fadhbanna pictiúir

#### Tá an teilifís ann, ach níl aon phictiúr air nó tá as pictiúr as riocht:

- Bí cinnte go bhfuil an aeróg ceangailte den teilifíseán i gceart.
- Bí cinnte gur roghnaíodh an gléas ceart mar fhoinse taispeána.
- Bí cinnte go bhfuil an gléas nó an fhoinse sheachtrach ceangailte i gceart.

Tá fuaim agam ach níl aon phictiúr: Bí cinnte go bhfuil na socruithe pictiúir i gceart.

#### Níl glacadh maith teilifíse ón gceangal aeróige:

- Bí cinnte go bhfuil an aeróg ceangailte den teilifíseán i gceart.
- Is féidir le callairí, gléasanna fuaime neamhthalmhaithe, soilse neon, foirgnimh ard, agus rudaí móra eile difear a dhéanamh do chaighdeán an ghlacachta. Más féidir, déan iarracht caighdeán an ghlacachta a fheabhsú trí threo na haeróige a athrú nó gléasanna a bhogadh amach ón teilifíseán.
- Má tá an glacadh go maith ach amháin ar chainéal amháin, mioncheartaigh an cainéal sin.

#### Níl caighdeán an phictiúir go maith ó ghléasanna ceangailte:

- Bí cinnte go bhfuil na gléasanna ceangailte i gceart.
- Bí cinnte go bhfuil na socruithe pictiúir i gceart.

#### Níor shábháil an teilifís na socruithe pictiúir:

Bí cinnte go bhfuil suíomh an teilifíseán socraithe ag **Baile**. Is féidir socruithe a athrú agus a shábháil sa mhód sin.

#### Ní oireann an pictiúr don scáileán; tá sé rómhór nó róbheag:

Athraigh go dtí formáid pictiúir eile.

#### Athraíonn formáid an phictiúir nuair a athraítear an cainéal:

Roghnaigh formáid pictiúir eile in áit [Uath].

#### Tá suíomh an phictiúir mícheart:

D'fhéadfadh sé nach n-oirfeadh comharthaí pictiúir ó ghléasanna áirithe don scáileán. Seiceáil aschur comhartha an ghléis.

#### Pictiúr scrofa is ea an pictiúr ó chraoltaí:

Teastaíonn Modúl Rochtana Teagmhasaigh chun féachaint ar an inneachar. Seiceáil le d'oibreoir seirbhíse.

#### Taispeántar meirg "e-ghreamán" ar a bhfuil eolas ar thaispeáint an teilifíseáin:

Tá an teilifíseán i mód [Siopa]. Chun an greamán a bhaint, socraigh an teilifís i mód [Baile], ansin atosaigh an teilifís. Féach Athraigh do shocruithe teilifíse > Socruithe eile > Mód Baile (Lch [25\)](#page-26-3).

#### Níl an taispeáint ríomhaire ar an teilifís cobhsaí:

- Bí cinnte go n-úsáideann an PC an ráta tacaithe taifeach agus athnuachana. Féach Sonraíochtaí > Taispeáin taifigh (Lc[h 41\)](#page-42-3).
- Athraigh formáid an phictiúir teilifíse go [Neamhscálaithe].

# Gaeilge

## <span id="page-40-0"></span>Fadhbanna fuaime

#### Tá pictiúr ann ach níl aon fhuaim ag teacht ón teilifíseán:

Mura mbraitear comhartha fuaime, múchann an teilifíseán an t-aschur fuaime as a stuaim féin — ní chiallaíonn sin go bhfuil mífheidhm ann.

- Bí cinnte go bhfuil gach cábla ceangailte i gceart.
- Bí cinnte nach bhfuil an fhuaim balbhaithe nó socraithe ag nialas.
- Bí cinnte gur roghnaíodh socrú na gcallairí teilifíse. Brúigh OPTIONS, roghnaigh [Pictiúr agus fuaim] > [Callairí], agus ansin roghnaigh [TV].
- Bí cinnte go bhfuil an t-aschur fuaime teilifíse ceangailte den ionchur fuaime ar ghléas amharclainne baile atá HDMI-CEC-cumasaithe nó EasyLink-chomhlíontach. Ba cheart fuaim a bheith le cloisteáil ó challairí na hamharclainne baile.
- D'fhéadfadh gléasanna áirithe iarraidh ort aschur fuaime HDMI a chumasú de láimh. Má tá fuaim HDMI cumasaithe cheana féin, ach nach bhfuil fuaim le cloisteáil uaidh, moltar formáid na fuaime digití

ar an ngléas a athrú go PCM (Modhnú Bíogchóid). Féach an doiciméad a ghabhann le do ghléas chun treoracha a fháil.

#### Tá pictiúr agam ach níl caighdeán na fuaime go maith:

<span id="page-40-1"></span>Bí cinnte go bhfuil na socruithe fuaime i gceart.

## Fadhbanna ceangail

#### Tá fadhbanna leis na gléasanna HDMI:

 Meabhraítear duit gur féidir le HDCP (Cosaint d'Inneachar Digiteach ar Bhanda Leathan) cur leis an am a thógann sé ar theilifís inneachar ó ghléas HDMI a thaispeáint.

- Mura n-aithníonn an teilifís an gléas HDMI agus mura dtaispeántar pictiúr, athraigh an fhoinse ó ghléas amháin go dtí gléas eile agus ar ais arís.
- Má bhíonn cur isteach ar an bhfuaim ó am go chéile, bí cinnte go bhfuil na socruithe aschuir ón ngléas HDMI ceart.
- Má úsáideann tú cuibheoir HDMI-go-DVI nó cábla HDMI go DVI, bí cinnte go bhfuil cábla fuaime breise ceangailte de FUAIM C/D nó FUAIM ISTEACH (mionseac amháin), má tá sé ar fáil.

#### Ní féidir leat úsáid a bhaint as gnéithe EasyLinks:

Bí cinnte gur gléasanna HDMI-CEC-chomhlíontacha iad do ghléasanna HDMI. Ní oibríonn gnéithe EasyLink ach amháin ar ghléasanna atá HDMI-CEC-chomhlíontach.

#### Má tá gléas fuaime

HDMI-CEC-chomhlíontach ceangailte den teilifíseán agus mura dtaispeánann an teilifíseán aon íocón bhalbhaithe nó fuaime nuair a bhíonn an fhuaim balbhaithe, méadaithe nó laghdaithe:

Gnáthrud é sin nuair a bhíonn gléas fuaime HDMI-CEC ceangailte.

#### Ní thaispeántar inneachar an ghléis USB:

- Bí cinnte go bhfuil an gléas stórála USB socraithe ag Aicme Ollstórála comhlíontach, faoi mar a thuairiscítear i ndoiciméadú an ghléis stórála.
- Bí cinnte go bhfuil an gléas stórála USB comhoiriúnach leis an teilifíseán.
- Bí cinnte go dtacaíonn an teilifís leis na formáidí comhaid fuaime agus pictiúir.

#### Níl comhaid fuaime agus pictiúir ar do ghléas stórála USB ag seinm nó ag taispeáint go réidh:

D'fhéadfadh feidhmíocht aistrithe an ghléis stórála USB teorainn a chur leis an ráta aistrithe sonraí chuig an teilifís, rud is cúis le seinm neamhshásúil.

## <span id="page-41-0"></span>Déan teagmháil le Philips

Rabhadh: Ná déan iarracht an teilifíseán a dheisiú tú féin. D'fhéadfá tú féin a ghortú go dona agus damáiste nach féidir a dheisiú a dhéanamh don teilifíseán nó do bharánta a chur ar neamhní.

Murar féidir leat an fhadhb a réiteach, féach na ceisteanna coitianta (CC) don teilifíseán seo ag [www.philips.com/support.](http://www.philips.com/support) Is féidir pobal teilifíse Philips a cheadú chomh maith agus rannchuidiú leis ag [www.supportforum.philips.com.](http://www.supportforum.philips.com/)

Más mian leat labhairt le hionadaí de chuid Philips nó r-phost a chur chuige, déan teagmháil le Philips TV Consumer Care i do thír féin. Gheobhaidh tú na sonraí teagmhála sa bhileog bharánta a ghabhann leis an teilifíseán seo nó a[g www.philips.com/support.](http://www.philips.com/support)

Breac síos múnla agus sraithuimhir do theilifíseán sula ndéanann tú teagmháil le Philips. Feicfear na huimhreacha sin priontáilte ar chúl an teilifíseáin agus ar an bpacáistiú.

# Gaeilge

## <span id="page-42-0"></span>7 Sonraíochtaí

## <span id="page-42-1"></span>Cumhacht agus glacadh

D'fhéadfadh sonraíochtaí táirge athrú gan fógra a bheith tugtha.

#### Cumhacht

- Príomhchumhacht: AC 220-240V (50-60Hz)
- Ídiú cumhachta fuireachais: < 0.3 W
- Teocht timpeallach: 5 go 40 céim Celsius
- Gheofar an t-ídiú cumhachta ar na sonraíochtaí táirge ag [www.philips.com/support.](http://www.philips.com/support)

Taispeánann an rátáil cumhachta atá tugtha ar chineálphláta an táirge an méid cumhachta a ídíonn an táirge seo le linn ghnáthúsáid teaghlaigh (IEC 62087 Ed.2). Baintear úsáid as an uasrátáil cumhachta, a thugtar idir lúibíní, ar mhaithe le sábháilteacht leictreach (IEC 60065 Ed.) 7.2).

#### Glacadh

- Ionchur aeróige: 75 ohm comhaiseach (IEC75)
- Córas teilifíse: DVB COFDM 2K/8 K
- Athsheinm físeáin: NTSC, PAL, SECAM\*
- Teilifís dhigiteach: MPEG-4, DVB-T (Terrestrial), DVB-T2\*, DVB-C (Cábla)
- Bandaí tiúnóra: VHF, UHF, S-Channel, Hyperband

<span id="page-42-2"></span>\*Ar fáil ar mhúnlaí áirithe amháin.

## Taispeáint agus fuaim

#### Pictiúr / Taispeáint

- Cineál an taispeána: Cúlsolas LED HD/ HD iomlán
- Méid trasnánach:
	- 51 cm / 20 orlach
	- 56 cm / 22 orlach
	- 61 cm / 24 orlach
	- 81 cm / 32 orlach
	- 99 cm / 39 orlach
	- 102 cm / 40 orlach
	- 107 cm / 42 orlach
	- 118 cm / 47 orlach
	- 127 cm / 50 orlach
- Cóimheas treoíochta: 4:3 / 16:9 (scáileán leathan)
- Taifeach painéil:
	- 1920x1080p (I gcás teilifíseán HD iomlán)

- 1366 X 768 (I gcás teilifíseán HD)

- Feabhsú pictiúir: Digital Crystal Clear
- 3D\*
- \*Ar theilifíseáin áirithe amháin.

#### Fuaim

- Cumhacht aschuir (RMS @ 10% THD): - 32"-40" PFL3168, PFL3178,
	- PFL3188, PFL3198, agus PFL4398: 10W - 32-40" PFL3088, PFL3138, agus PFL3148: 8W
		- 42" PFL3168, PFL3188, PFL3178,
	- PFL3198, agus PFL4398: 16W - 47-50" PFL3168, PFL3178,
	- PFL3188, PFL3198, agus PFL4398: 20W - 47"-50" PFL3088, PFL3138, agus PFL3148: 20W
- Incredible Surround
- Clear Sound\*
- Monafhuaim / Steiréó
- \*Ar fáil ar mhúnlaí áirithe amháin.

## <span id="page-42-3"></span>Taispeáin taifigh

#### Formáidíi ríomhaire - HDMI (Taifeach - ráta athnuachana)

640 x 480 - 60 Hz  $800 \times 600 - 60$  Hz  $1024 \times 768 - 60$  Hz 1280 X 720 - 60 Hz 1280 X 768 - 60 Hz  $1280 \times 1024 - 60$  Hz  $1360 \times 768 - 60$  Hz

I gcás teilifíseán HD iomlán amháin:  $1680 \times 1050 - 60$  Hz  $1920 \times 1080 - 60$  Hz

#### Formáidí ríomhaire - VGA (Taifeach - ráta athnuachana)

 $640 \times 480 - 60$  Hz  $800 \times 600 - 60$  Hz 1024 x 768 - 60 Hz  $1280 \times 1024 - 60$  Hz  $1360 \times 768 - 60$  Hz

I gcás teilifíseáin HD iomlán amháin:  $1600 \times 1200 - 60$  Hz 1920 x 1080 - 60 Hz

#### Formáidí físe (Taifeach - ráta athnuachana)

480i - 60 Hz 480p - 60 Hz 576i - 50 Hz 576p - 50 Hz 720p - 50Hz, 60 Hz 1080i - 50Hz, 60 Hz 1080p - 24Hz, 25Hz, 30Hz, 50Hz, 60 Hz

## <span id="page-43-0"></span>Ilmheáin

Nóta: Ní mór do chomhaid ilmheáin bheith faoi bhun 128 carachtar.

#### Ceangail ilmheáin a dtacaítear leo

 USB 2.0 (FAT / FAT 32 / NTFS): Ná ceangail ach na gléasanna USB sin a ídíonn 500mA cumhachta nó níos lú.

#### Comhaid íomhá a dtacaítear leo

- JPEG: \*.jpg, \*.jpeg
- PNG: \*.png

#### Comhaid fuaime a dtacaítear leo

- MPEG1: \*.mp3
- Ráta birt: 32kbps, 64kbps, 96kbps, 128kbps, 196kbps, 256kbps, 320kbps
- Minicíocht samplála: 32kHz, 44.1kHz, 48kHz

#### Comhaid físe a dtacaítear leo

- MPEG1/2: \*.avi, \*.mpg, \*.mpeg, \*.ts
- MPEG4: \*.avi, \*.mp4, \*.mov, \*.mkv
- H.264: \*.avi, \*.mp4, \*.mov, \*.mkv, \*.ts

#### Formáid fotheidil a dtacaítear léi

SRT: tacaíocht ilteangach

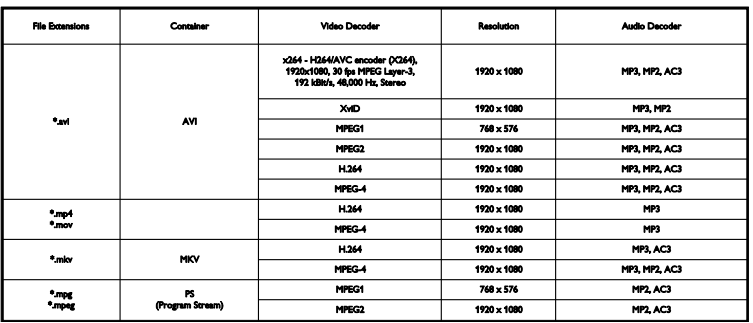

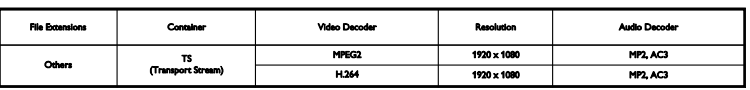

Formáidí fuaime/físe a dtacaítear leo

### <span id="page-44-0"></span>Nascacht

#### 32 -39PFL3xx8H/T agus 39PFL4398H/T: Cúlcheangail

- $\bullet$  HDMI 2
- **SERV. U:** Port seirbhíse
- TV ANTENNA: 75 ohm comhaiseach  $(IEC)$
- SCART (RGB/CVBS): cuibheoir SCART

#### 32 -39PFL3xx8H/T and 39PFL4398H/T: Ceangail ar dheis

- HDMI 1 ARC: Cainéal Fillte Fuaime HDMI
- DIGITAL AUDIO OUT: SPDIF
- USB

#### 32 -39PFL3xx8H/T agus 39PFL4398H/T: Ceangail ar an taobh clé

CI: Comhéadan Coitianta

40 -50PFL3xx8H/T agus 42 -47PFL4398H/T:Cúlcheangail

- HDMI 1 ARC: Cainéal Fillte Fuaime HDMI
- $\bullet$  HDMI 2
- HDMI 3 ((Ar theilifíseáin áirithe amháin.)
- USB 2 ((Ar theilifíseáin áirithe amháin.)
- AUDIO IN (DVI): Mionseac steiréó 3.5mm
- SERV. U: Port seirbhíse
- DIGITAL AUDIO OUT: SPDIF
- TV ANTENNA: 75 ohm comhaiseach  $(IEC)$
- Cluasáin: Mionseac 3.5 mm
- SCART (RGB/CVBS): cuibheoir SCART

#### 40 -50PFL3xx8H/T agus 42 -47PFL4398H/T: Taobhcheangail

- **CI:** Comhéadan Coitianta
- <span id="page-44-1"></span>USB / USB 1

## Leagan cabhrach

UMv 31881213350 4 - 20130906

## <span id="page-45-0"></span>8 Innéacs

#### 3

3D • 13 3D, 2D go 3D • 14 3D, athraigh formáid • 14 3D, foláireamh sláinte • 3 3D, múch • 14 3D, tosaigh • 14

#### A

airde • 10 amadóir codlata • 18 amharclann bhaile, ceangail • 31 amplitheoir, roghnaigh aschur • 35 an liosta cainéal • 11 an liosta cainéal, cóipeáil • 23 athainmnigh cainéil • 11 athchúrsáil • 7 athshuiteáil • 26

#### B

bogearraí, nuashonraigh USB • 25 bogearraí, nuashonrú digiteach • 26 bogearraí, seiceáil an leagan • 25 braiteoirí • 9

#### $\subset$

Cabhair, leagan • 43 cáblaí • 27 cainéil • 11 cainéil analógacha, fotheidil • 24 cainéil analógacha, mioncheartaigh • 22 cainéil analógacha, suiteáil • 22 cainéil dhigiteacha, fotheidil • 24 cainéil dhigiteacha, suiteáil • 22 cainéil roghnaithe, liosta • 11 cainéil, athainmnigh • 11 cainéil, athraigh • 11 cainéil, athshuiteáil • 26 cainéil, ceanáin • 11 cainéil, folaigh nó dífholaigh • 11

cainéil, lógó • 11 cainéil, mioncheartaigh (analóg) • 22 cainéil, sórtáil • 11 cainéil, suiteáil (analógach) • 22 cainéil, suiteáil (digiteach) • 22 cainéil, suiteáil (uathoibríoch) • 21 cainéil, tabhair chun dáta • 22 Callairí teilifíseáin, gan fuaim • 10 CAM • 35 CAM, cuir isteach • 36 CAM, cumasaigh • 36 ceamara digiteach • 32 ceamthaifeadán digiteach • 32 ceangail gléas USB • 33 ceangail, amharclann bhaile • 31 ceangail, ceamara digiteach • 32 ceangail, ceamthaifeadán digiteach • 32 ceangail, consól cluichí • 31 ceangail, diosca crua seachtrach • 33 ceangail, glacadóir teilifíse • 29 ceangail, ríomhaire • 33 ceangail, seinnteoir diosca • 28 ceangail, taifead • 30  $Cl \cdot 35$ cianrialú • 9 clog • 17 comhbhrúnna, faoi thacaíocht • 42 Comhéadan Coitianta • 35 consól cluichí, ceangail • 31 cuir an teilifís ann, as • 10 cúram scáileáin • 4

#### D

déan teagmháil le Philips • 8 diosca crua seachtrach • 33

#### E

EasyLink • 34 EasyLink, callairí teilifíse • 35 EasyLink, cianrialtán • 34 EasyLink, cumasaigh • 34 EasyLink, gnéithe • 34 EasyLink, rialú scáileán • 10

EasyLink, rialuithe • 34 EPG, craoltóir • 13

#### F

físeán taispeána • 25 foinse, roghnaigh • 12 fóram ar líne • 7 formáid phictiúir • 13 fotheidil, analógach • 24 fotheidil, digiteach • 24 fotheidil, teanga • 25 fuireachas • 10

#### G

glacadóir teilifíse, ceangail • 29 Glas Kensington • 4 glas linbh • 18 glasáil an teilifís • 4 gléasanna, féach ar • 34

#### H

HDMI • 27 HDMI ARC • 27

#### I

ilmheáin, formáidí a dtacaítear leo • 42 ilmheáin, roghanna seanma • 15 ilmheáin, seinn comhaid • 15 inbhuanaitheacht • 6

#### $\mathbf{L}$

LED fuireachais • 9 Lipéad fuinnimh • 7

#### M

mód baile • 25 mód siopa • 25 mód, baile nó siopa • 25 Modúl Rochtana Teagmhasaigh • 35

#### N

nascacht • 43 nascóirí • 27

#### P

PC, taispeáin taifigh • 41

#### R

raidió digiteach • 11 rátáil tuismitheora • 19 réamhshocruithe, pictiúr agus fuaim • 12

#### S

sábháilteacht • 2  $SCART \cdot 27$ seinn, comhaid USB • 15 seinnteoir diosca, ceangail • 28 socruithe fuaime, athshocraigh • 21 socruithe pictiúir, athshocraigh • 21 socruithe tíosacha ar fhuinneamh • 6 socruithe, formáid fuaime • 21 sonraíochtaí cumhachta • 41 sonraíochtaí fuaime • 41 Spéaclaí 3D, cúram • 4 suíomh, leideanna • 4 suíomh, seastán nó balla • 4 suiteáil cainéil, uathoibríoch • 21

#### T

tacaíocht táirge • 7 taifead, ceangail • 30 taispeáin sonraíochtaí • 41 taispeáin taifigh • 41 teanga fuaime • 24 teanga, fotheidil • 25 teanga, roghchlár • 24 teilethéacs 2.5 • 17 teilithéacs, Clár na Leathanach • 17 teilithéacs, foleathanaigh • 17 teilithéacs, méadaigh • 17 teilithéacs, scáileán déach • 17 teilithéacs, teanga • 17 trádmharcanna agus cóipchearta • 6 treoir clár, craoltóir • 13 treoir nascachta • 7 Treoir theilifíse, craoltóir • 13

### $\overline{U}$

Uathmhúch, gléasanna • 34 UBS, seinn comhaid • 15

#### $\overline{\vee}$

VGA • 27

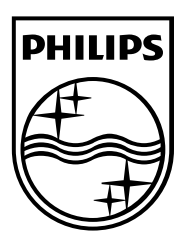

Maoin de chuid a n-úinéirí faoi seach is ea gach trádmharc cláraithe agus neamhchláraithe. D'fhéadfadh sonraíochtaí athrú gan fógra a bheith tugtha. Trádmharcanna cláraithe de chuid Koninklijke Philips N.V. is ea Philips agus suaitheanta scéithe Philips, agus úsáidtear iad faoi cheadúnas Koninklijke Philips N.V. agus úsáidtear iad faoi cheadúnas ó Koninklijke Philips N.V. 2013 © TP Vision Netherlands B.V. Gach ceart ar cosaint.

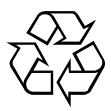

[www.philips.com](http://www.philips.com/)